**Ranking** dostępności serwisów internetowych firm telekomunikacyjnych

Urząd Komunikacji<br>Elektronicznej **UKE** 

## **Spis treści**

#### **3 Wstęp**

**I etap**

#### **7 Badanie eksperckie**

15 Wyniki końcowe

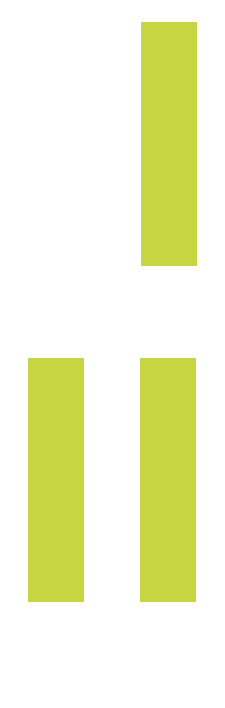

#### **II etap**

**23 Badanie z użytkownikami**

37 Wyniki końcowe

#### **41 Wyniki końcowe**

**49 Opisy badanych stron**

# Wstęp

8

Polska jest obecnie najszybciej starzejącym się państwem Unii Europejskiej. Populacja osób powyżej 65. roku życia stanowi obecnie 16% mieszkańców Polski<sup>1</sup>. W 2024 roku osiągnie 23% ludności, a w 2025 roku – 33%. Według prognoz, seniorzy będą stanowili coraz liczniejszą grupę społeczną – zdrowszą i dłużej aktywną (także zawodowo) niż dziś, ale w znacznej części wymagającą opieki i wsparcia w samodzielnym funkcjonowaniu (szczególnie w przypadku osób sędziwych po 80. roku życia, których liczba w 2030 roku wyniesie około 2,2 mln<sup>2</sup>). Ryzyko wykluczenia społecznego dotyczy nie tylko osób starszych. W równym stopniu narażonych na nie jest około 5 mln osób niepełnosprawnych mieszkających w Polsce – czyli blisko 12% naszego społeczeństwa3 . W zależności od kryterium niepełnosprawności ta grupa może liczyć od 4,9 mln do nawet 7,7 mln osób. Nie wiadomo dokładnie jaki procent stanowią osoby z niepełnosprawnościami ruchowymi. Przyjmuje się, że jest ich około 10% ogólnej liczby. W Polsce żyje około 1,8 mln osób z niepełnosprawnością wzroku. Większość z nich nie urodziła się niewidomymi, ale straciła wzrok w ciągu życia z różnych powodów. W przypadku osób z niepełnosprawnością słuchu jeszcze trudniej o dane. Szacuje się, że to około milion osób głuchych lub słabosłyszących. Problem ze słuchem ma

także co czwarta osoba po 65. roku życia. Niepełnosprawność to także ograniczenia intelektualne, choroby psychiczne czy niepełnosprawności sprzężone (dwa lub więcej rodzajów ograniczeń).

Dostępność rozumiana jest jako właściwość środowiska (przestrzeni fizycznej, rzeczywistości cyfrowej, systemów informacyjnokomunikacyjnych, produktów, usług), która pozwala osobom z ograniczeniami funkcjonalnymi (fizycznymi i poznawczymi) na korzystanie z niego na zasadzie równości z innymi. Dostępność jest dla wielu osób warunkiem prowadzenia niezależnego życia oraz uczestnictwa w życiu społecznym i gospodarczym kraju, społeczności lokalnej, szkoły czy miejsca pracy.

Przestrzeń cyfrowa jest obszarem, który jako jeden z nielicznych posiada sprecyzowany i zunifikowany standard dostępności – WCAG (Web Content Accessibility Guidelines), który jest rodzajem zbioru zasad, jakimi powinien kierować się twórca strony www, aby przygotować stronę dla możliwie największej liczby użytkowników. Dostępna witryna internetowa to taka, która pozwala na uniwersalne, wygodne i intuicyjne użytkowanie jej zasobów. Dzięki takiemu podejściu z dostępnych stron internetowych mogą korzystać wszystkie osoby – również zagrożone wykluczeniem cyfrowym. Do tej grupy należą osoby niepełnosprawne sensorycznie, tj. osoby niewidome, słabowidzące, głuche, słabo słyszące oraz głuchoniewidome, osoby niepełnosprawne

<sup>1</sup> [Informacja o sytuacji osób starszych w Polsce za rok 2015,](http://orka.sejm.gov.pl/Druki8ka.nsf/0/E05B7B2CF60D006DC125807D0037D118/%2524File/1102.pdf) Warszawa, październik 2016 r.

<sup>2</sup> [Informacja o sytuacji osób starszych na podstawie badań Głównego Urzędu Statystycznego,](http://stat.gov.pl/obszary-tematyczne/osoby-starsze/osoby-starsze/informacja-o-sytuacji-osob-starszych-na-podstawie-badan-glownego-urzedu-statystycznego%2C1%2C2.html) Warszawa, wrzesień 2018 r.

<sup>&</sup>lt;sup>3</sup> Największym badaniem, w którym zbierane są informacje o osobach niepełnosprawnych są spisy powszechne. (ze strony GUS: <http://stat.gov.pl/>).

manualnie, intelektualnie, seniorzy, obcokrajowcy, a także osoby niewykształcone oraz niezamożne.

Obowiązek tworzenia stron internetowych zgodnie ze standardem WCAG oraz dostosowania istniejących stron do standardu ciąży na dostawcach publicznie dostępnych usług telefonicznych. Na rynku usług pocztowych i aplikacji mobilnych wciąż jest to jedynie dobra praktyka.

Prezes UKE sprawując nadzór nad rynkiem telekomunikacyjnym i pocztowym realizuje badania dostępności stron internetowych dla osób z niepełnosprawnościami. Coroczne badania stron wpisane są w Strategiczne kierunki działań Prezesa UKE w latach 2017-2021.

Badanie miało celu ocenę stanu dostosowania stron internetowych, stron mobilnych i aplikacji przedsiębiorców telekomunikacyjnych i pocztowych.

Raport jest wynikiem badań dostępności serwisów internetowych 22 firm telekomunikacyjnych.

#### **Badanie stron i aplikacji podzielone zostało na dwa etapy:**

- **I etap** badanie eksperckie; około 60% kryteriów sukcesu z WCAG 2.0 na poziomie AA – najbardziej newralgiczne elementy;
- **II etap** badanie z użytkownikami polegające na realizacji zadań w obrębie badanych serwisów przez konsultantów

z niepełnosprawnością (osoby: niewidoma, niedowidząca, głucha),

#### **w ramach których weryfikacji poddana była:**

- **1.** zgodność stron internetowych, stron mobilnych i aplikacji ze standardem WCAG 2.0 na poziomie AA;
- **2.** użyteczność stron internetowych, stron mobilnych i aplikacji dla osób z niepełnosprawnościami;
- **3.** poprawność i zakres publikowanych przez przedsiębiorców telekomunikacyjnych informacji o świadczonych udogodnieniach.

Badanie zostało przeprowadzone w okresie od 22 do 30 października 2018 r.

#### **Główny audytor:**

■ **Przemysław Marcinkowski** – Fundacja Widzialni

#### **Konsultanci niepełnosprawni:**

- **Łukasz Białas** konsultant niedowidzący
- **Martyna Nowak** konsultantka głucha
- **Sebastian Depta** konsultant niewidomy

**Ocena jakości publikowanych informacji o świadczonych udogodnieniach:**

■ **Tomasz Hupało** – Urząd Komunikacji Elektronicznej

Opracowanie graficzne: **Anna Nykiel** Skład: **Marcin Luboń**

## **Badane serwisy**

- **1.** t-novum.pl
- **2.** wrodzinie.com.pl
- **3.** orange.pl
- **4.** njumobile.pl
- **5.** fcn.pl
- **6.** multimedia.pl
- **7.** cyfrowypolsat.pl
- **8.** netia.pl
- **9.** petrotel.pl
- **10.** inea.pl
- **11.** t-mobile.pl
- **12.** heyah.pl
- **13.** halonet.pl
- **14.** toya.net.pl
- **15.** telepolska.pl
- **16.** upc.pl
- **17.** telestrada.pl **18.** lajtmobile.pl **19.** vectra.pl **20.** play.pl
- **21.** plus.pl
- **22.** plushbezlimitu.pl

## **Punktacja i ocena**

Maksymalna liczba możliwych do uzyskania punktów w każdej z części badania:

- **I etap** (analiza ekspercka elementów) **21 punktów**
- **II etap** (zadania użytkowników) **24 punkty**

W sumie maksymalna liczba możliwych do uzyskania punktów dla badanego serwisu – 45 punktów.

- **0 30 punktów** ocena niedostateczna
- **31 36 punktów** ocena dostateczna
- **37 41 punktów** ocena dobra
- **42 45 punktów** ocena bardzo dobra

**I** *etap*

# Badanie eksperckie

Dla każdego serwisu została zbadana strona główna oraz wybrana podstrona zawierająca przynajmniej jedną z wymienionych funkcjonalności :

- Logowanie lub rejestracja
- Kontakt poprzez formularz online
- Zamówienie towaru lub usługi

## **Analizowane elementy**

### **1.**

#### **Odpowiedniki tekstowe dla elementów graficznych**

- 0 rażące zaniedbanie
- 1 częściowy brak
- 2 poprawne

Każdy element graficzny jak wykres, zdjęcie, ozdobnik itp. osadzony na stronie internetowej powinien posiadać tekst alternatywny. Dzięki temu grafiki będą dostępne dla osób niewidomych korzystających z programów czytających. Taki tekst alternatywny pojawi się również w momencie kiedy obrazek nie będzie mógł być

załadowany na stronie z różnych przyczyn. Jest to najważniejsza i podstawowa zasada tworzenia dostępnych treści internetowych. Treść tekstu alternatywnego musi być dostosowana do funkcji jaką pełni opisywana grafika na stronie. Jeśli jest to zdjęcie przekazujące informację wówczas w krótkich słowach należy ją opisać. Jeśli jest to grafika, która nie przekazuje żadnej informacji a pełni tylko funkcję ozdobną atrybut określający tekst alternatywny (alt) musi być pusty. Jeśli grafika pełni rolę odnośnika wówczas należy jasno w treści alternatywnej przekazać informację dokąd użytkownik trafi lub jaką akcję.

## **2.**

#### **Etykiety dla pól formularzy**

- 0 rażące zaniedbanie
- 1 częściowy brak
- 2 poprawne

Dzięki formularzom możliwa jest interakcja pomiędzy użytkownikiem a stroną www lub komunikacja z innymi użytkownikami. Dla osób widzących większość formularzy jest zrozumiała. Inaczej jest w przypadku osób niewidomych. Programy czytające, którymi się posługują powinny przekazać informację o nietekstowych elementach jakimi są pola edycyjne,

pola wyboru, listy rozwijane itp. Będzie to możliwe w momencie kiedy każde z pól formularza będzie powiązane w kodzie HTML z etykietą. W przypadku, gdy w formularzu znajdują się grupy opcji do zaznaczenia, np. przy pomocy pól radio albo checkbox, należy stosować grupowanie pól formularzy. Należy je stosować wszędzie tam, gdzie tematycznie można pogrupować pola formularza. Zwłaszcza w sytuacji, gdy pola mogą się powtarzać, np. przy składaniu zamówienia będą to pola adresu zamieszkania i pola adresu dostarczenia przesyłki.

## **3.**

#### **Użycie nagłówków**

- 0 rażące zaniedbanie
- 1 są, ale niepoprawna struktura lub hierarchia
- 2 poprawne

Nagłówki pełnią bardzo ważną rolę informacyjną i nawigacyjną dla osób niewidomych. Użytkownicy widzący skanują stronę wzrokiem i od razu mogą zidentyfikować główne sekcje strony internetowej. Osoby niewidome natomiast muszą poświęcić dużo więcej czasu, aby program czytający przekazał w formie głosu informacje zawarte w serwisie. Dzięki skrótom klawiaturowym dostępnym w programie czytającym niewidomi mogą szybko

poruszać się m.in. po nagłówkach. Dzięki temu mogą błyskawicznie przechodzić do głównych sekcji serwisu bez konieczności żmudnego odsłuchiwania całej treści linia za linią. Najistotniejszą rzeczą jest, aby konsekwentnie stosować nagłówki oraz umieszczać je w odpowiedniej hierarchii.

### **4.**

#### **Użycie list**

- 0 rażące zaniedbanie
- 1 słabe wykorzystanie
- 2 poprawne

Listy (wypunktowane, numerowane, definicji) podobnie jak nagłówki są dla osób niewidomych jednym z podstawowych elementów nawigacyjnych i informacyjnych. Dzięki skrótom klawiaturowym dostępnym w programie czytającym niewidomi mogą poruszać się pomiędzy listami. Dodatkową informacją przekazywaną przez czytniki ekranu jest ilość elementów w liście oraz czy nastąpiło zagnieżdżenie. Jest to doskonała konstrukcja do tworzenia menu, które często zawierają dziesiątki a nawet setki linków. Dzięki liście użytkownik wie z jaką ilością linków w menu ma do czynienia oraz dzięki możliwości zagnieżdżania list o jego hierarchii.

## **5.**

#### **Kontrast tekstów w stosunku do tła**

- 0 w większości zły
- 1 istnieją elementy mało kontrastowe
- 2 w większości dobry lub istnieje możliwość zmiany

Minimalny kontrast pomiędzy tekstem lub grafikami tekstowymi a tłem powinien być w stosunku 4,5:1. Jeżeli nie można uzyskać odpowiedniego kontrastu, np. ze względu na utrzymanie identyfikacji wizualnej firmy, instytucji itp. należy zapewnić kontrolki, które przełączą serwis w wysoki kontrast. Najlepiej jeśli użytkownik będzie mógł wybrać kilka zestawów kolorystycznych. Warunkiem koniecznym jest, aby kontrolki zmiany kontrastu spełniały wymagania kontrastu w stosunku 4,5:1 oraz aby wersja w wysokim kontraście posiadała taka samą zawartość oraz funkcjonalność. Nie należy zapominać o użytkownikach, którzy korzystają z trybów wysokiego (odwróconego) kontrastu dostępnych np. w systemie operacyjnym lub w dedykowanych aplikacjach asystujących jak np. ZoomText. Wówczas nie tylko cały interfejs systemu i oprogramowania jest zmieniony, ale wygląd stron internetowych również. Należy zadbać o to, aby wszystkie informacje, elementy nawigacyjne, formularze były również w tym trybie widoczne.

## **6.**

#### **Jednoznaczne tytuły stron**

- 0 niejednoznaczny
- 1 jednoznaczny

Każda podstrona serwisu internetowego powinna mieć unikalny i sensowny tytuł. Spełnia on kilka ważnych funkcji:

- jest to pierwszy tekst, który odczytują osoby korzystające z programów czytających.
- otwarte okna przeglądarki są nazwane tytułem serwisu, dzięki temu użytkownik jest w stanie zidentyfikować okno z podstroną, która go interesuje.
- jest istotny dla pozycjonowania, np. Google wyżej punktuje szukane słowo kluczowe, jeśli występuje w tytule strony oraz wyświetla go w wynikach wyszukiwania.
- nazwa pliku przy zapisie strony offline jest tytułem serwisu. W przeglądarce internetowej strona dodana do ulubionych lub zakładek zapisana jest pod aktualnym tytułem.

**7.** 

#### **Sens odnośników**

- 0 rażące zaniedbanie
- 1 zdarzają się źle opisane
- 2 poprawnie opisane

Wszystkie elementy aktywne takie jak linki, przyciski formularza nie mogą być dla użytkowników dwuznaczne. Muszą być wystarczająco opisane z określeniem swojego celu, bezpośrednio z linkowanego tekstu lub w pewnych przypadkach – z linku w swoim kontekście np.: w paragrafach, które go otaczają, elementach list, komórkach lub nagłówkach tabeli. Nie należy używać linków typu: "więcej", "tu", "kliknij tutaj", "wszystkie", które poza kontekstem nic nie znaczą.

## **8.**

#### **Obsługa za pomocą klawiatury i widoczność zaznaczenia**

- 0 rażące zaniedbanie (brak możliwości obsługi istotnych funkcjonalności lub brak widocznego zaznaczenia – fokusa)
- 1 możliwa, ale nie dla wszystkich elementów lub słaba widoczność zaznaczenia – fokusa,
- 2 poprawna

Każdy element serwisu oraz każda jego funkcjonalność powinna być dostępna przy użyciu klawiatury, za wyjątkiem tych, które konwencjonalnie nie mogą być wykonane klawiaturą (np. rysunek odręczny). Spełnienie tych wymagań będzie szczególnie ważne dla użytkowników niewidomych i/lub korzystających tylko z klawiatury np. użytkowników z zaburzeniami koordynacji ruchowej i niewydolności mięśniowej górnych partii ciała. Należy zadbać przede wszystkim o to, aby każdy element aktywny był przedstawiony za pomocą jego semantycznego odpowiednika HTML : dla linków będzie to znacznik <a>, który powinien zawierać atrybut href, dla pól formularzy będą to znaczniki np. <input>, <select>, <button> itp. Szczególną uwagę należy zwrócić na wykonywanie zdarzeń typu: onclick, onmouseover itp. zwłaszcza jeśli zachodzą one na elementach nieaktywnych. Wówczas nie będzie możliwe wykonanie zadania bez użycia myszki.

Obsługując serwis za pomocą klawiatury, użytkownik musi widzieć, na którym aktywnym elemencie się znajduje. Można to sprawdzić, poruszając się po stronie klawiszem Tab. Absolutne minimum to pozostawienie domyślnych ustawień wyglądu fokusa przeglądarki.

## **9.**

#### **Język dokumentu**

0 – brak lub źle zdefiniowany

1 - poprawny

Główny język strony powinien być określony za pomocą atrybutu lang w znaczniku HTML. Jest to bardzo ważne ponieważ programy czytające obsługujące wiele języków mogą dostosować wymowę i składnię do zadeklarowanego języka, używając odpowiedniego akcentu. Jeśli dla wersji polskiej będzie ustawiony inny język, wówczas program czytający zacznie polski tekst odczytywać w innym języku, powodując tekst całkowicie niezrozumiałym.

## **10.**

#### **Bezpośredni dostęp (skip links)**

■ 0 – całkowity brak lub błędnie działające

1 - poprawny

Niewielu użytkowników ma czas na odczytywanie i analizowanie wszystkich treści na stronie internetowej. Użytkownicy bez dysfunkcji mają ten komfort, że wzrokowo są w stanie szybko

wyselekcjonować i odszukać interesujące elementy lub przy użyciu myszy szybko przewinąć stronę góra/dół. Programy czytające odczytują treści liniowo, więc odszukanie interesującej informacji trwa długo. Pomimo tego, że każdy program czytający posiada skróty klawiaturowe, dzięki którym można poruszać się po dowolnych elementach serwisu: nagłówkach, linkach, listach, polach formularzy, akapitach etc., to w dalszym ciągu problemem jest czas, szybkość i gwarancja dotarcia do pożądanej informacji. Można szybko i małym nakładem pracy ułatwić nawigację i pominięcie powtarzających się na podstronach stałych elementów, jak np. informacje w nagłówku czy menu serwisu. Pierwszą informacją "wyświetloną" (informacja ta niekoniecznie musi być widoczna w serwisie) przez przeglądarkę będzie menu służące do przechodzenia, bez przeładownia strony, do istotnych treści serwisu za pomocą kotwic.

## **11.**

#### **Wyszukiwarka**

- 0 nie ma lub nie działa
- 1 jest

Przyjazna strona to, m.in. taka, w której użytkownik jest w stanie szybko i wygodnie odnaleźć informacje. Musi mieć możliwość

znaleźć treści w serwisie w inny sposób niż standardowa nawigacja np. za pomocą wyszukiwarki.

## **12.**

**Dodatkowe ułatwienia (zmiana kontrastu, powiększanie czcionek, język migowy)**

 $0 - h$ rak

1 –niewielkie

2 – różnorodne

Zaleca się udostępnienie na stronie internetowej mechanizmu polegającego na stopniowym powiększaniu rozmiaru tekstu lub zmiany wersji kontrastowej. Rodzajów wad wzroku jest bardzo dużo: krótkowzroczność, dalekowzroczność, astygmatyzm, nierozróżnianie barw etc. Do tych dysfunkcji należy dodać problemy związane z wiekiem dojrzałym. Osobom starszym trudniej jest sprawnie poruszać się po zasobach internetowych. Osoby z wadami wzroku wcale nie muszą korzystać z oprogramowania powiększającego i często nie wiedzą, że mają możliwość powiększania tekstu w przeglądarce. Nie należy zakładać, że każdy, użytkownik Internetu doskonale zna swój system i wszystkie opcje przeglądarki. Ponadto nie zawsze korzysta ze swojego komputera na którym znajdowałoby się odpowiednie oprogramowanie

dostosowujące kontrast. Jeśli zostaną wdrożone wspomniane mechanizmy i będą one łatwe do odnalezienia na stronie, to dla dużej grupy odbiorców korzystanie ze strony będzie bardziej komfortowe.

Dla ważnych informacji dedykowanych osobom Głuchym zaleca się również udostępnianie informacji w Polskim Języku Migowym.

## **13.**

#### **Poprawność kodu HTML**

0 – błędy

■ 1 – brak błędów

Kod HTML musi być wolny od błędów czyli musi być zgodny z zadeklarowanym typem dokumentu. Jeśli autor zadeklarował, że serwis jest napisany w XHTML 1.0, HTML 4.01, HTML 5 to musi spełnić dany standard. Należy zwrócić szczególna uwagę, aby znaczniki HTML były prawidłowo podomykane oraz żeby nie dublować wartości atrybutów id.

*I etap Badanie eksperckie*

Wyniki końcowe

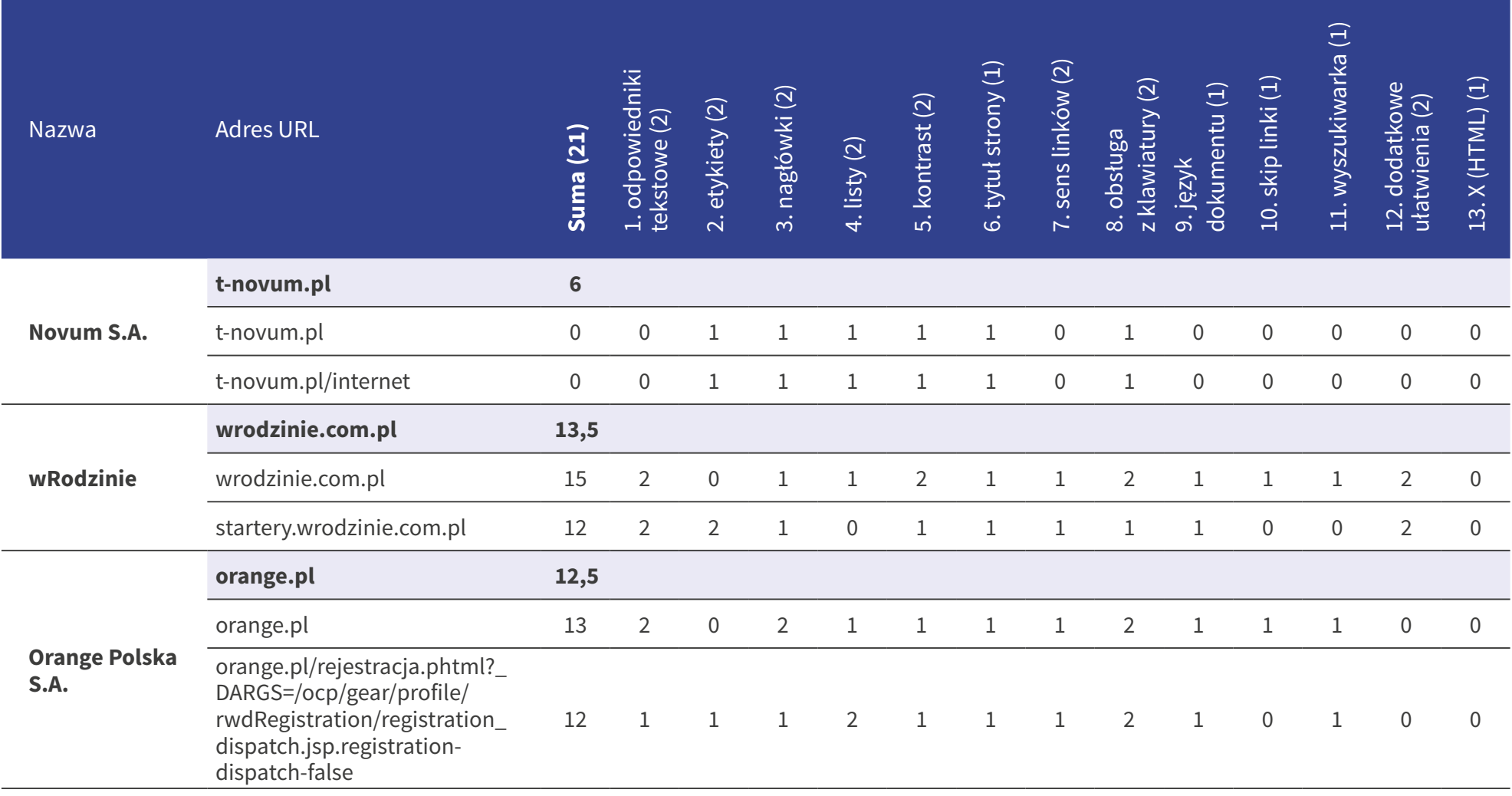

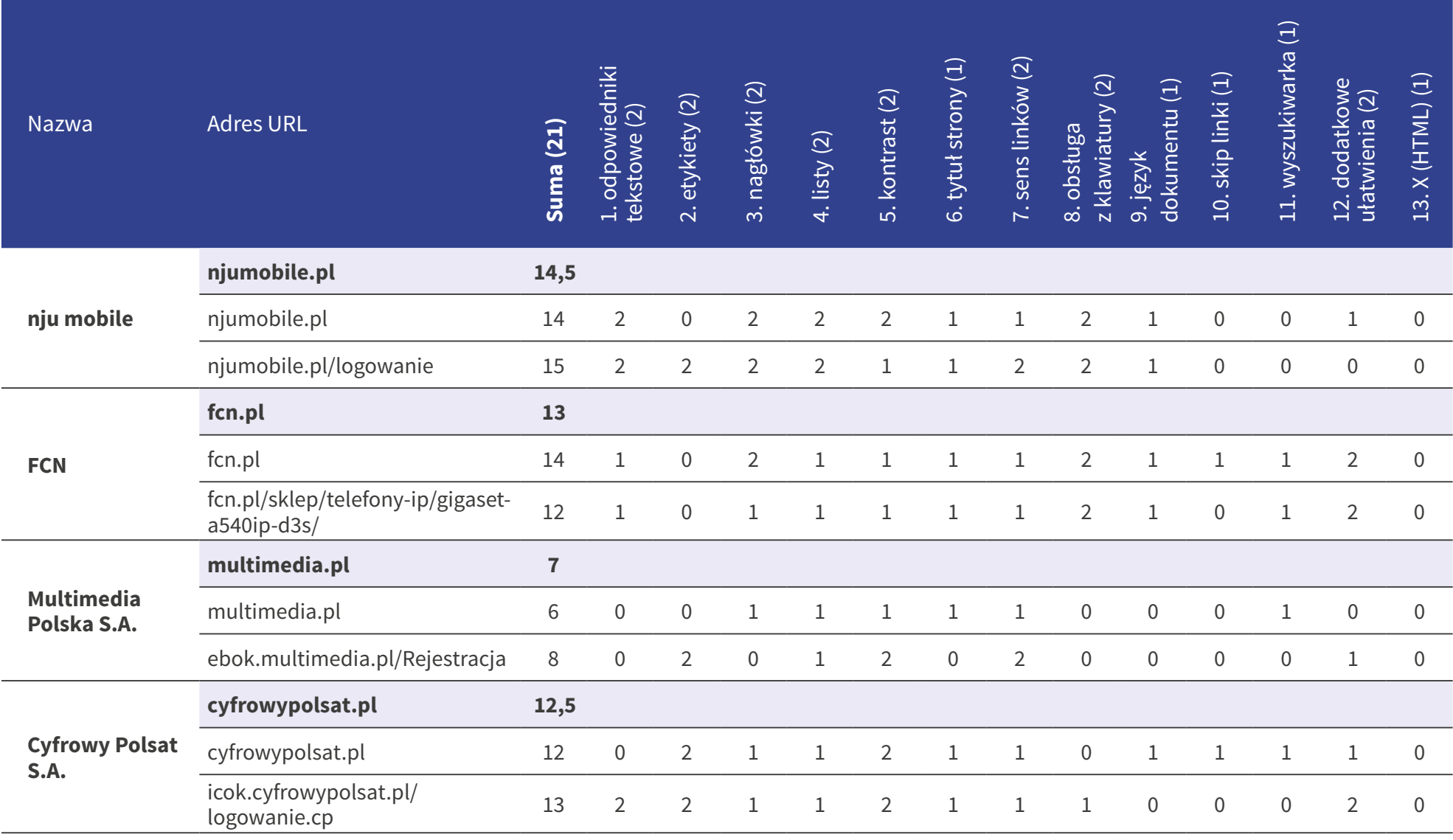

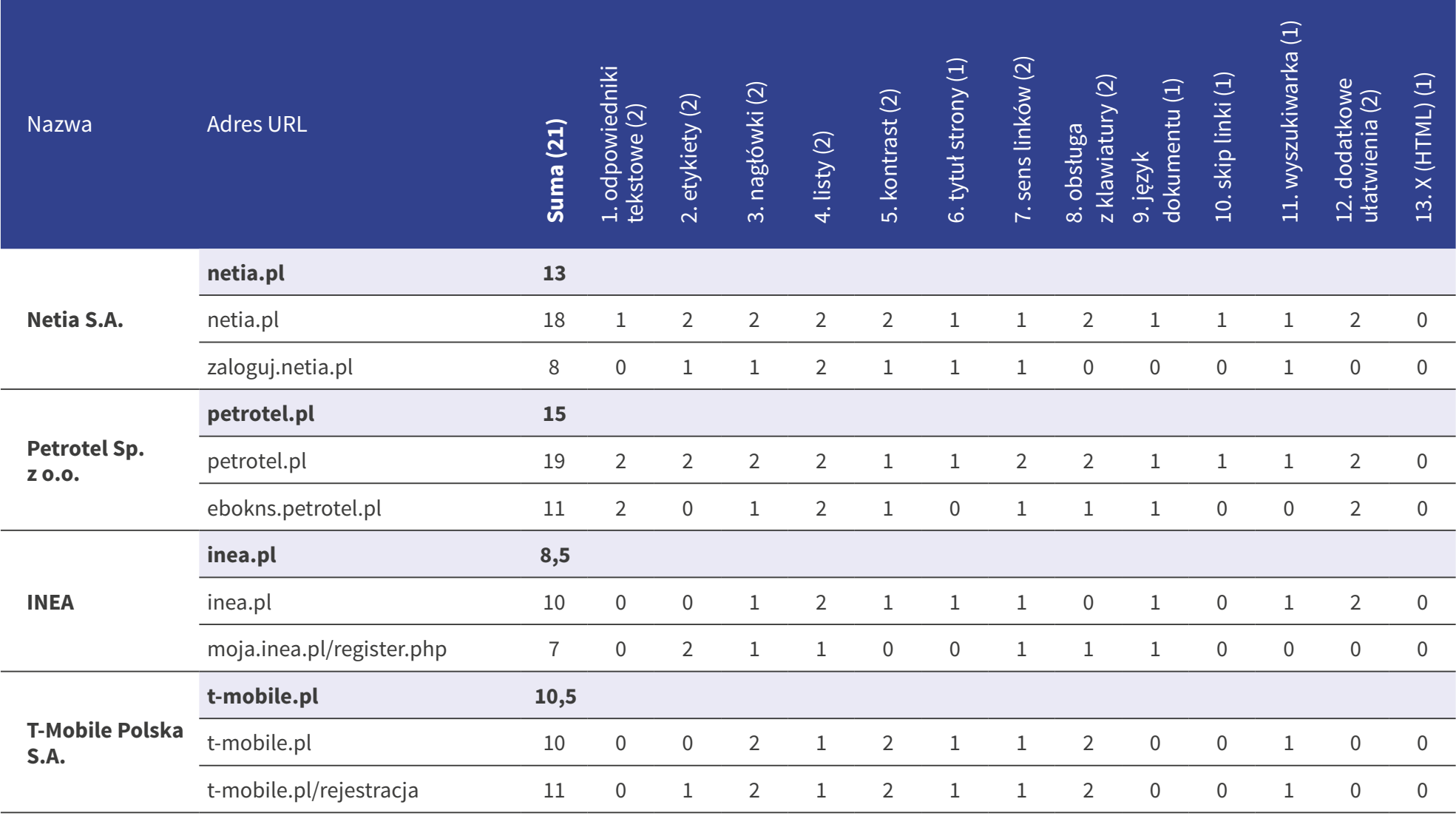

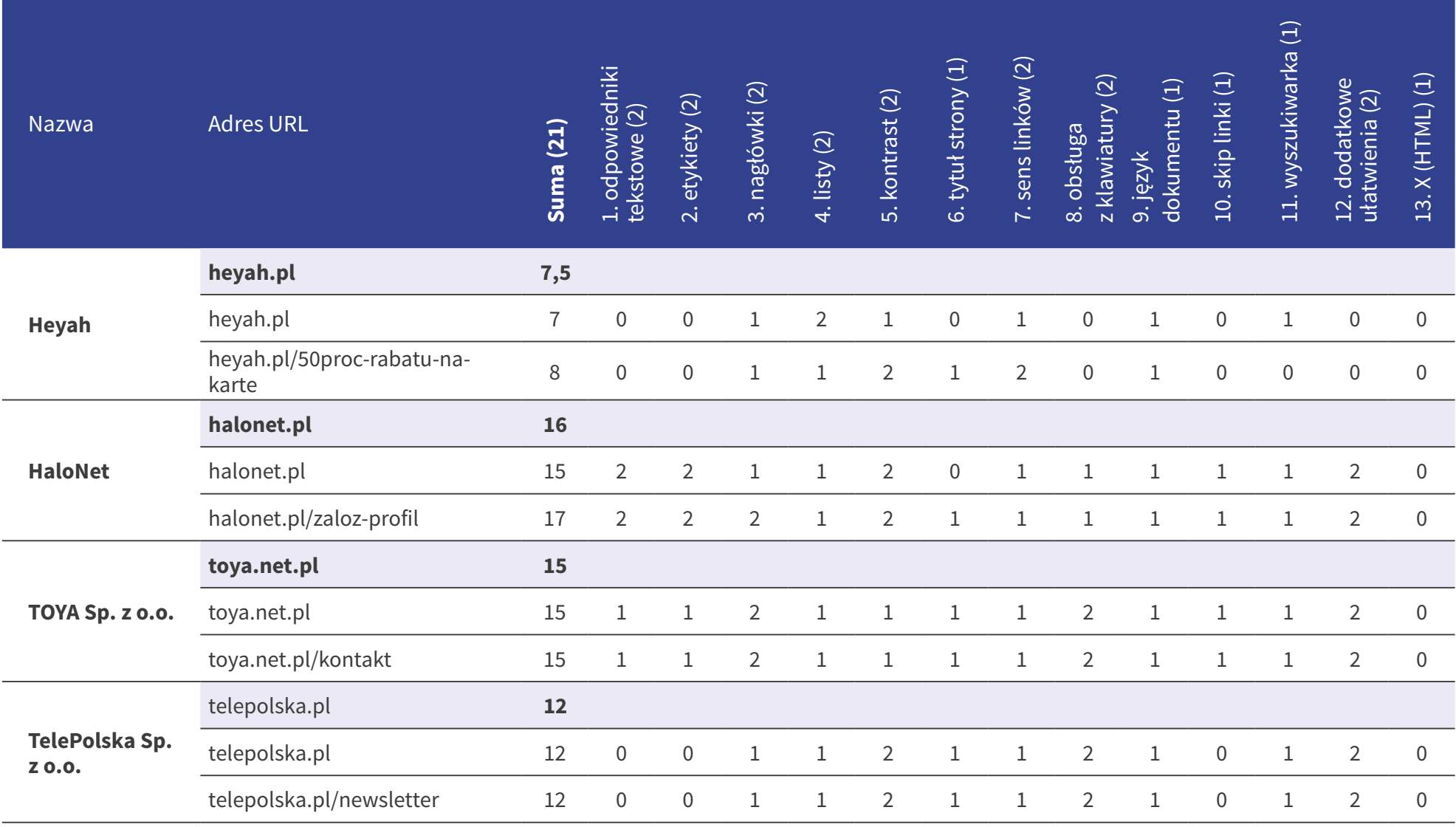

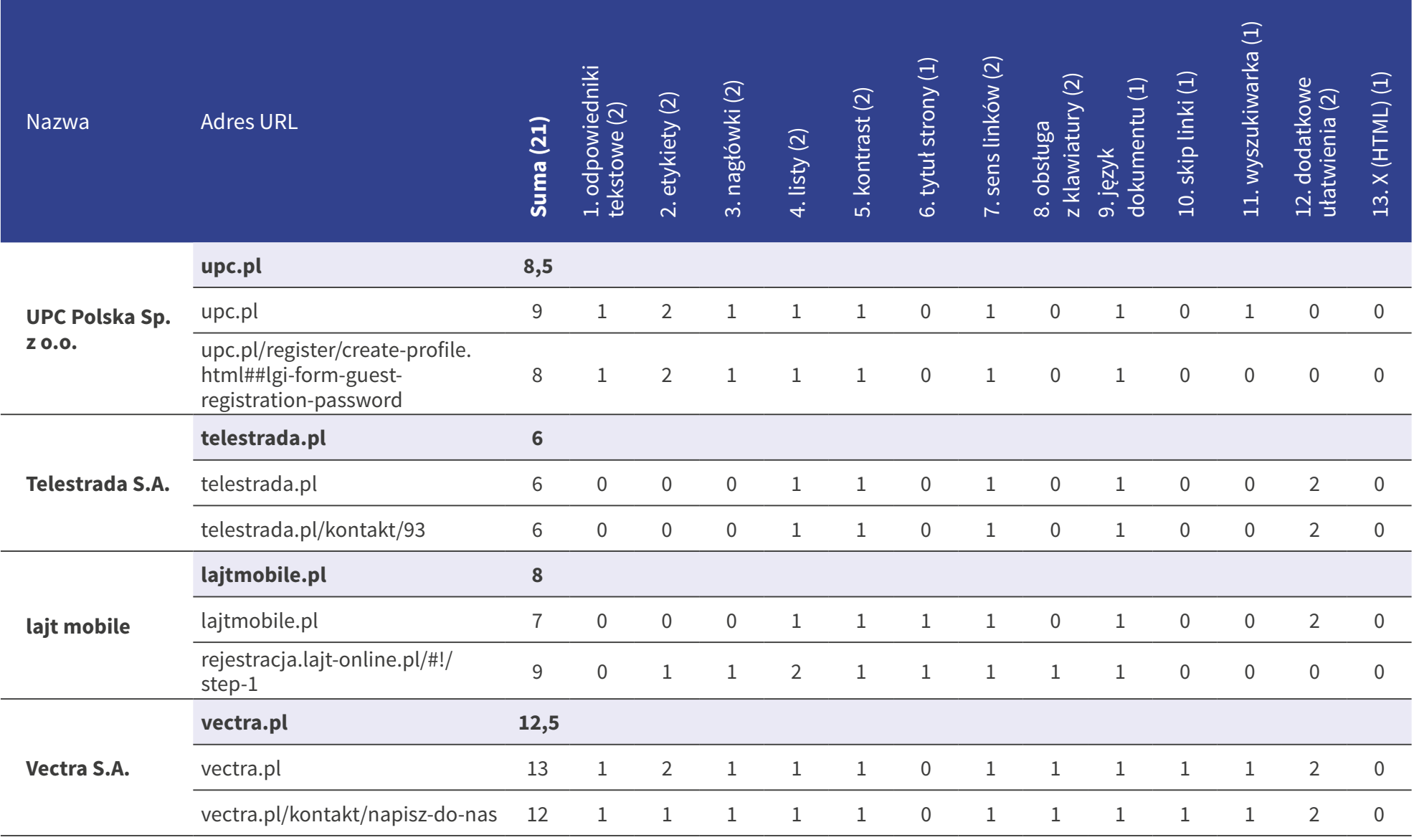

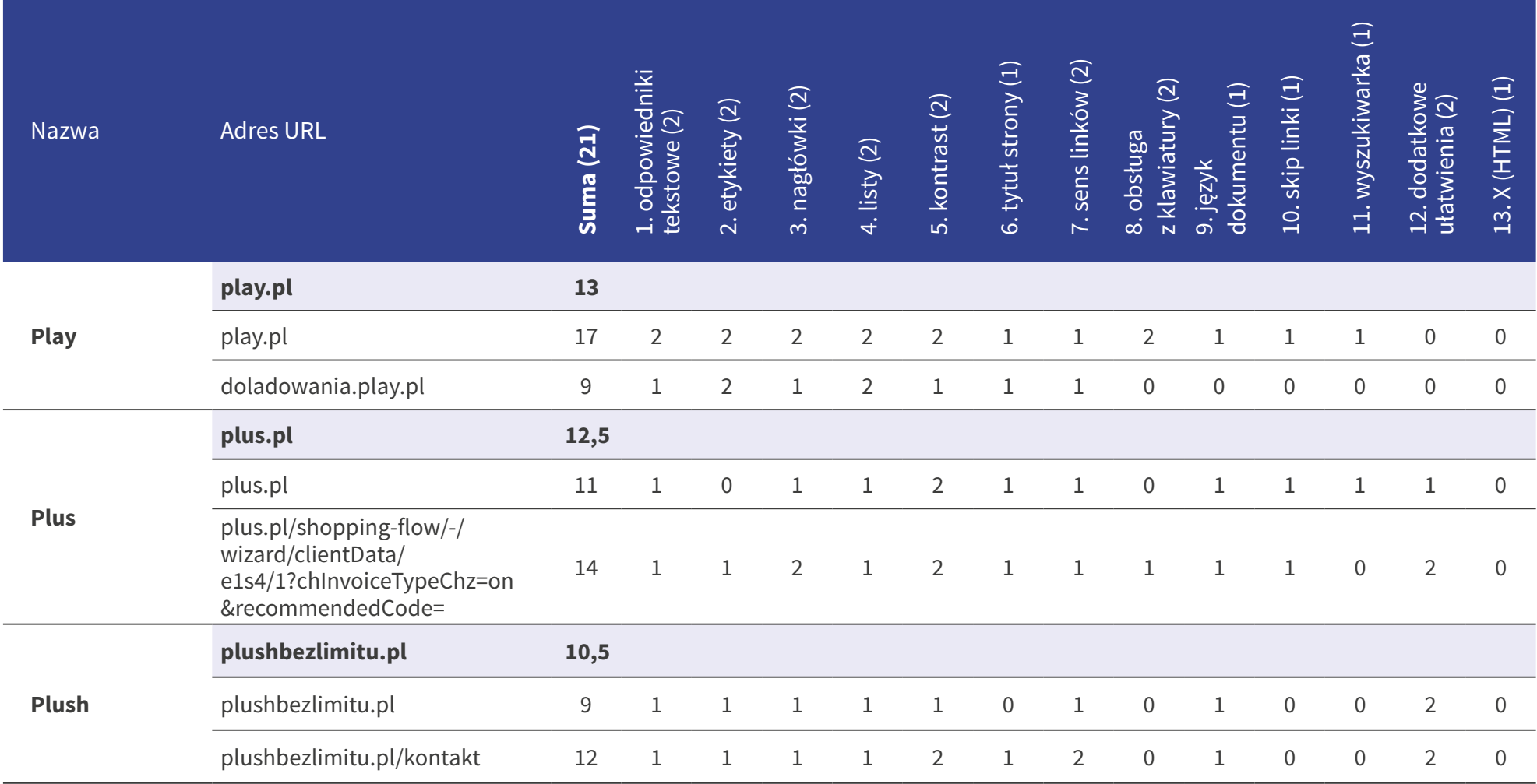

## **II** *etap*

## Badanie z użytkownikami

## **Zestawy zadań**

Konsultanci niepełnosprawni wykonali serię czterech zadań charakterystycznych dla badanego serwisu internetowego.

#### **Skala punktów**

- **0 punktów** niemożliwe odnalezienie informacji
- **1 punkt** odnalezienie informacji możliwe, ale utrudnione
- **2 punkty** szybkie i łatwe odnalezienie informacji

#### **t-novum.pl**

#### L.p. Zadanie

1. Proszę wysłać poprzez formularz jeśli jest na stronie lub na ogólny adres elektroniczne zapytanie o poniższej treści:

- 2. Proszę odnaleźć na stronie www numer telefonu do biura obsługi klienta.
- 3. Znajdź informację o opłatach abonamentowych za energię.
- 4. Na stronie mobilnej znajdź informację o opłatach za telefonię stacjonarną przy wyborze planu taryfowego Korzystny 70.

#### **wrodzinie.com.pl**

#### L.p. Zadanie

1. Proszę wysłać poprzez formularz jeśli jest na stronie lub na ogólny adres elektroniczne zapytanie o poniższej treści:

"Witamy, to jest wiadomość testowa wysłana w wyniku badania Państwa serwisu www przeprowadzonego przez Fundację Widzialni pod kątem dostępności dla osób z niepełnosprawnościami i pozostałych narażonych na wykluczenie cyfrowe. Wyniki badania zostaną opublikowane na stronie www.widzialni.org. W przypadku pytań prosimy o kontakt z biurem (e-mail: biuro@widzialni.org – tel. 34 325 40 41)".

- 2. Proszę odnaleźć na stronie www numer telefonu do biura obsługi klienta.
- 3. Znajdź informację o opłacie za wysłanie SMS.
- 4. Na stronie mobilnej znajdź informację o przeniesieniu numeru.

#### **orange.pl**

#### L.p. Zadanie

1. Proszę wysłać poprzez formularz jeśli jest na stronie lub na ogólny adres elektroniczne zapytanie o poniższej treści:

- 2. Proszę odnaleźć na stronie www numer telefonu do biura obsługi klienta.
- 3. Znajdź informację o Planie Komórkowym Optymalnym.
- 4. Na stronie mobilnej znajdź informację o telefonie Samsung Galaxy s9.

#### **njumobile.pl**

#### L.p. Zadanie

1. Proszę wysłać poprzez formularz jeśli jest na stronie lub na ogólny adres elektroniczne zapytanie o poniższej treści:

"Witamy, to jest wiadomość testowa wysłana w wyniku badania Państwa serwisu www przeprowadzonego przez Fundację Widzialni pod kątem dostępności dla osób z niepełnosprawnościami i pozostałych narażonych na wykluczenie cyfrowe. Wyniki badania zostaną opublikowane na stronie www.widzialni.org. W przypadku pytań prosimy o kontakt z biurem (e-mail: biuro@widzialni.org – tel. 34 325 40 41)".

- 2. Proszę odnaleźć na stronie www numer telefonu do biura obsługi klienta.
- 3. Znajdź informację o rejestracji numeru na kartę.
- 4. Na stronie mobilnej znajdź informację o przeniesieniu numeru.

#### **fcn.pl**

#### L.p. Zadanie

1. Proszę wysłać poprzez formularz jeśli jest na stronie lub na ogólny adres elektroniczne zapytanie o poniższej treści:

- 2. Proszę odnaleźć na stronie www numer telefonu do biura obsługi klienta.
- 3. Znajdź informację "Jak korzystać z usługi na smartfonie lub tablecie".
- 4. Na stronie mobilnej znajdź informację o cenie abonamentu FCN 300 na 24 miesiące.

#### **multimedia.pl**

#### L.p. Zadanie

1. Proszę wysłać poprzez formularz jeśli jest na stronie lub na ogólny adres elektroniczne zapytanie o poniższej treści:

"Witamy, to jest wiadomość testowa wysłana w wyniku badania Państwa serwisu www przeprowadzonego przez Fundację Widzialni pod kątem dostępności dla osób z niepełnosprawnościami i pozostałych narażonych na wykluczenie cyfrowe. Wyniki badania zostaną opublikowane na stronie www.widzialni.org. W przypadku pytań prosimy o kontakt z biurem (e-mail: biuro@widzialni.org – tel. 34 325 40 41)".

- 2. Proszę odnaleźć na stronie www numer telefonu do biura obsługi klienta.
- 3. Sprawdź dostępność Internetu stacjonarnego dla adresu: Warszawa, ul. Nowy Świat 5.
- 4. Na stronie mobilnej znajdź informację o cenie abonamentu za internet o prędkości 60 Mb/s.

#### **cyfrowypolsat.pl**

#### L.p. Zadanie

1. Proszę wysłać poprzez formularz jeśli jest na stronie lub na ogólny adres elektroniczne zapytanie o poniższej treści:

- 2. Proszę odnaleźć na stronie www numer telefonu do biura obsługi klienta.
- 3. Znajdź informacje o cenie abonamentu za telewizję dla 88 kanałów.
- 4. Na stronie mobilnej znajdź informację o dekoderze EVOBOX PVR.

#### **netia.pl**

#### L.p. Zadanie

1. Proszę wysłać poprzez formularz jeśli jest na stronie lub na ogólny adres elektroniczne zapytanie o poniższej treści:

"Witamy, to jest wiadomość testowa wysłana w wyniku badania Państwa serwisu www przeprowadzonego przez Fundację Widzialni pod kątem dostępności dla osób z niepełnosprawnościami i pozostałych narażonych na wykluczenie cyfrowe. Wyniki badania zostaną opublikowane na stronie www.widzialni.org. W przypadku pytań prosimy o kontakt z biurem (e-mail: biuro@widzialni.org – tel. 34 325 40 41)".

- 2. Proszę odnaleźć na stronie www numer telefonu do biura obsługi klienta.
- 3. Sprawdź cenę abonamentu za Internet o prędkości 300 Mb/s.
- 4. Na stronie mobilnej sprawdź listę kanałów telewizyjnych w "Pakiecie na start".

#### **petrotel.pl**

#### L.p. Zadanie

1. Proszę wysłać poprzez formularz jeśli jest na stronie lub na ogólny adres elektroniczne zapytanie o poniższej treści:

- 2. Proszę odnaleźć na stronie www numer telefonu do biura obsługi klienta.
- 3. Sprawdź cenę abonamentu za Internet 100 Mb/s.
- 4. Na stronie mobilnej sprawdź listę kanałów telewizyjnych w kategorii Rozrywka.

#### **inea.pl**

#### L.p. Zadanie

1. Proszę wysłać poprzez formularz jeśli jest na stronie lub na ogólny adres elektroniczne zapytanie o poniższej treści:

"Witamy, to jest wiadomość testowa wysłana w wyniku badania Państwa serwisu www przeprowadzonego przez Fundację Widzialni pod kątem dostępności dla osób z niepełnosprawnościami i pozostałych narażonych na wykluczenie cyfrowe. Wyniki badania zostaną opublikowane na stronie www.widzialni.org. W przypadku pytań prosimy o kontakt z biurem (e-mail: biuro@widzialni.org – tel. 34 325 40 41)".

- 2. Proszę odnaleźć na stronie www numer telefonu do biura obsługi klienta.
- 3. Znajdź cenę abonamentu za Internet Student Fiber 100.
- 4. Na stronie mobilnej sprawdź listę kanałów dla "Pakiet Standard telewizja".

#### **t-mobile.pl**

#### L.p. Zadanie

1. Proszę wysłać poprzez formularz jeśli jest na stronie lub na ogólny adres elektroniczne zapytanie o poniższej treści:

- 2. Proszę odnaleźć na stronie www numer telefonu do biura obsługi klienta.
- 3. Znajdź ofertę T-mobile na kartę dla obecnych klientów.
- 4. Na stronie mobilnej znajdź informację o telefonie Samsung Galaxy s8.

#### **heyah.pl**

#### L.p. Zadanie

1. Proszę wysłać poprzez formularz jeśli jest na stronie lub na ogólny adres elektroniczne zapytanie o poniższej treści:

"Witamy, to jest wiadomość testowa wysłana w wyniku badania Państwa serwisu www przeprowadzonego przez Fundację Widzialni pod kątem dostępności dla osób z niepełnosprawnościami i pozostałych narażonych na wykluczenie cyfrowe. Wyniki badania zostaną opublikowane na stronie www.widzialni.org. W przypadku pytań prosimy o kontakt z biurem (e-mail: biuro@widzialni.org – tel. 34 325 40 41)".

- 2. Proszę odnaleźć na stronie www numer telefonu do biura obsługi klienta.
- 3. Sprawdź ofertę na kartę dla nowych klientów.
- 4. Na stronie mobilnej znajdź informację o cenach w roamingu do Vodafone na Ukrainę.

#### **halonet.pl**

#### L.p. Zadanie

1. Proszę wysłać poprzez formularz jeśli jest na stronie lub na ogólny adres elektroniczne zapytanie o poniższej treści:

- 2. Proszę odnaleźć na stronie www numer telefonu do biura obsługi klienta.
- 3. Sprawdź opłatę za minutę połączenia z numerem 795 103 017.
- 4. Na stronie mobilnej znajdź informację o telefonii internetowej VOiP.

#### **toya.net.pl**

#### L.p. Zadanie

1. Proszę wysłać poprzez formularz jeśli jest na stronie lub na ogólny adres elektroniczne zapytanie o poniższej treści:

"Witamy, to jest wiadomość testowa wysłana w wyniku badania Państwa serwisu www przeprowadzonego przez Fundację Widzialni pod kątem dostępności dla osób z niepełnosprawnościami i pozostałych narażonych na wykluczenie cyfrowe. Wyniki badania zostaną opublikowane na stronie www.widzialni.org. W przypadku pytań prosimy o kontakt z biurem (e-mail: biuro@widzialni.org – tel. 34 325 40 41)".

- 2. Proszę odnaleźć na stronie www numer telefonu do biura obsługi klienta.
- 3. Sprawdź zasięg dla adresu: Warszawa, ul. Nowy Świat 5.
- 4. Na stronie mobilnej znajdź informację o ofercie telewizji "Pakiet naziemny".

#### **telepolska.pl**

#### L.p. Zadanie

1. Proszę wysłać poprzez formularz jeśli jest na stronie lub na ogólny adres elektroniczne zapytanie o poniższej treści:

- 2. Proszę odnaleźć na stronie www numer telefonu do biura obsługi klienta.
- 3. Znajdź informacje "Jak korzystać z usług?", "Jak działa usługa łącza bezpośredniego".
- 4. Na stronie mobilnej znajdź informację o abonamencie.

#### L.p. Zadanie

1. Proszę wysłać poprzez formularz jeśli jest na stronie lub na ogólny adres elektroniczne zapytanie o poniższej treści:

"Witamy, to jest wiadomość testowa wysłana w wyniku badania Państwa serwisu www przeprowadzonego przez Fundację Widzialni pod kątem dostępności dla osób z niepełnosprawnościami i pozostałych narażonych na wykluczenie cyfrowe. Wyniki badania zostaną opublikowane na stronie www.widzialni.org. W przypadku pytań prosimy o kontakt z biurem (e-mail: biuro@widzialni.org – tel. 34 325 40 41)".

- 2. Proszę odnaleźć na stronie www numer telefonu do biura obsługi klienta.
- 3. Sprawdź ofertę dla adresu: Warszawa, ul. Nowy Świat 5.
- 4. Na stronie mobilnej znajdź informację o ofercie "Telewizji bez zobowiązań 160 kanałów".

#### **telestrada.pl**

#### L.p. Zadanie

1. Proszę wysłać poprzez formularz jeśli jest na stronie lub na ogólny adres elektroniczne zapytanie o poniższej treści:

- 2. Proszę odnaleźć na stronie www numer telefonu do biura obsługi klienta.
- 3. Znaidź informacie o ofercie "Telefon stacionarny GSM".
- 4. Na stronie mobilnej znajdź informację o cenie abonamentu oferty "Rozmowy do wszystkich".

#### **lajtmobile.pl**

#### L.p. Zadanie

1. Proszę wysłać poprzez formularz jeśli jest na stronie lub na ogólny adres elektroniczne zapytanie o poniższej treści:

"Witamy, to jest wiadomość testowa wysłana w wyniku badania Państwa serwisu www przeprowadzonego przez Fundację Widzialni pod kątem dostępności dla osób z niepełnosprawnościami i pozostałych narażonych na wykluczenie cyfrowe. Wyniki badania zostaną opublikowane na stronie www.widzialni.org. W przypadku pytań prosimy o kontakt z biurem (e-mail: biuro@widzialni.org – tel. 34 325 40 41)".

- 2. Proszę odnaleźć na stronie www numer telefonu do biura obsługi klienta.
- 3. Znajdź informację o przeniesieniu numeru.
- 4. Na stronie mobilnej znajdź informację o ofercie telefon na kartę "Pakiet Studencki".

#### **vectra.pl**

#### L.p. Zadanie

1. Proszę wysłać poprzez formularz jeśli jest na stronie lub na ogólny adres elektroniczne zapytanie o poniższej treści:

- 2. Proszę odnaleźć na stronie www numer telefonu do biura obsługi klienta.
- 3. Sprawdź dostępność usług dla adresu: Warszawa, ul. Nowy świat 5.
- 4. Na stronie mobilnej znajdź informację o ofercie "Telewizja Pakiet Srebrny +HBO".

#### **play.pl**

#### L.p. Zadanie

1. Proszę wysłać poprzez formularz jeśli jest na stronie lub na ogólny adres elektroniczne zapytanie o poniższej treści:

"Witamy, to jest wiadomość testowa wysłana w wyniku badania Państwa serwisu www przeprowadzonego przez Fundację Widzialni pod kątem dostępności dla osób z niepełnosprawnościami i pozostałych narażonych na wykluczenie cyfrowe. Wyniki badania zostaną opublikowane na stronie www.widzialni.org. W przypadku pytań prosimy o kontakt z biurem (e-mail: biuro@widzialni.org – tel. 34 325 40 41)".

- 2. Proszę odnaleźć na stronie www numer telefonu do biura obsługi klienta.
- 3. Znajdź informacje o telefonie Samsung Galaxy S8.
- 4. Na stronie mobilnej znajdź informacje o ofercie "Rodzina w Play na kartę".

#### **plus.pl**

#### L.p. Zadanie

1. Proszę wysłać poprzez formularz jeśli jest na stronie lub na ogólny adres elektroniczne zapytanie o poniższej treści:

- 2. Proszę odnaleźć na stronie www numer telefonu do biura obsługi klienta.
- 3. Znajdź informacje o telefonie Samsung Galaxy A6.
- 4. Na stronie mobilnej znajdź informację o ofercie "Prosto na kartę".

#### **plushbezlimitu.pl**

#### L.p. Zadanie

1. Proszę wysłać poprzez formularz jeśli jest na stronie lub na ogólny adres elektroniczne zapytanie o poniższej treści:

- 2. Proszę odnaleźć na stronie www numer telefonu do biura obsługi klienta.
- 3. Znajdź informacje o telefonie Samsung Galaxy A6.
- 4. Na stronie mobilnej znajdź ofertę "Zmień kartę na abonament za  $10 z<sup>1</sup>$ .
*II etap Badanie eksperckie*

Wyniki końcowe

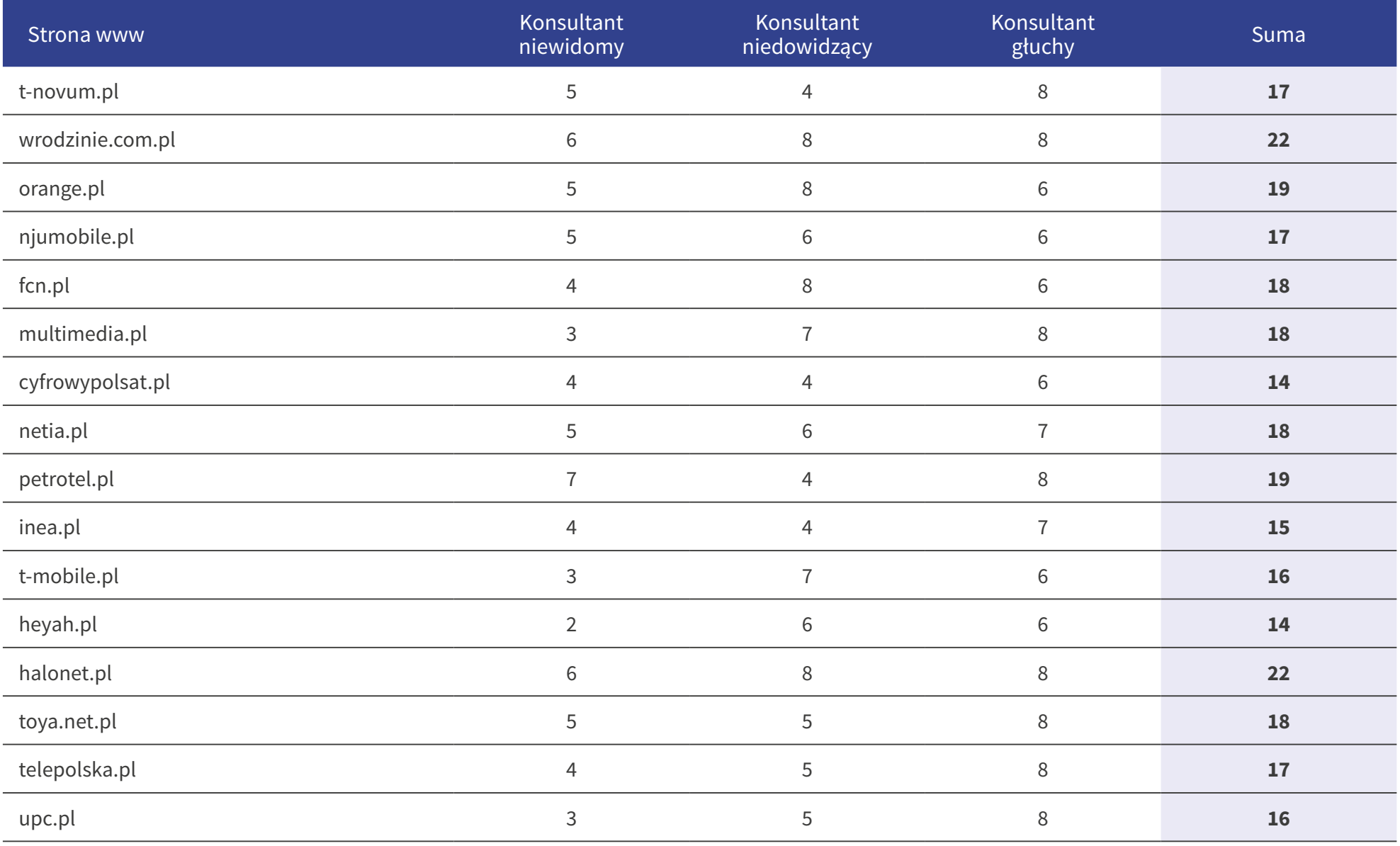

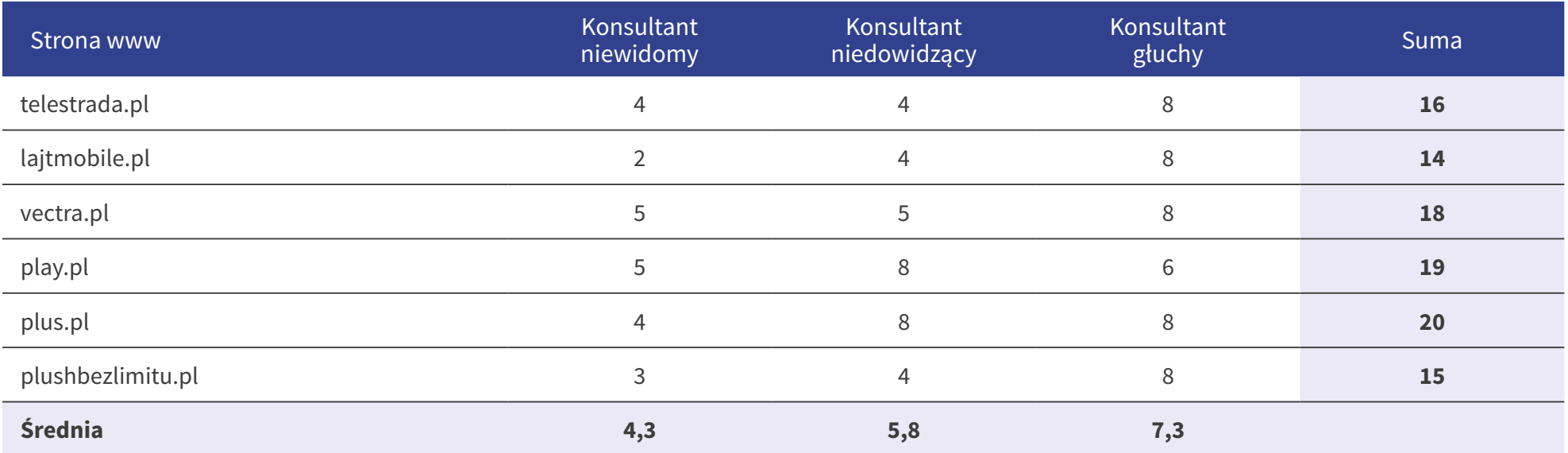

# Wyniki końcowe

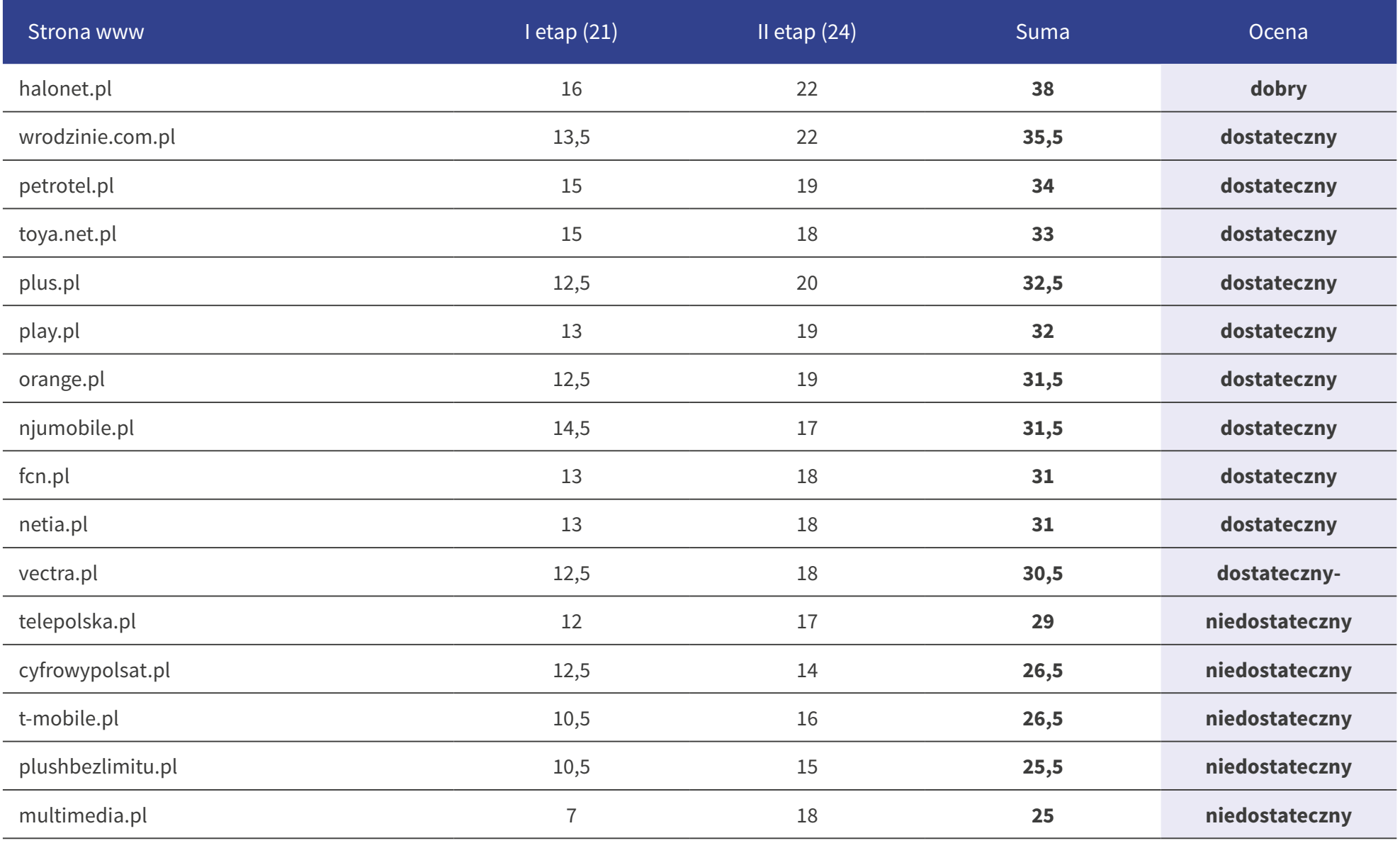

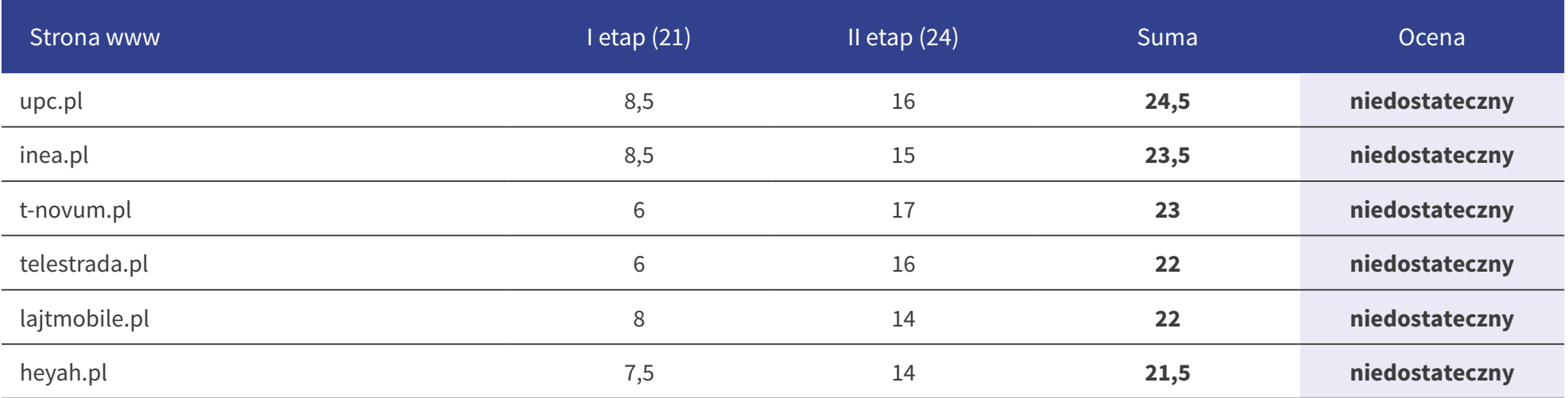

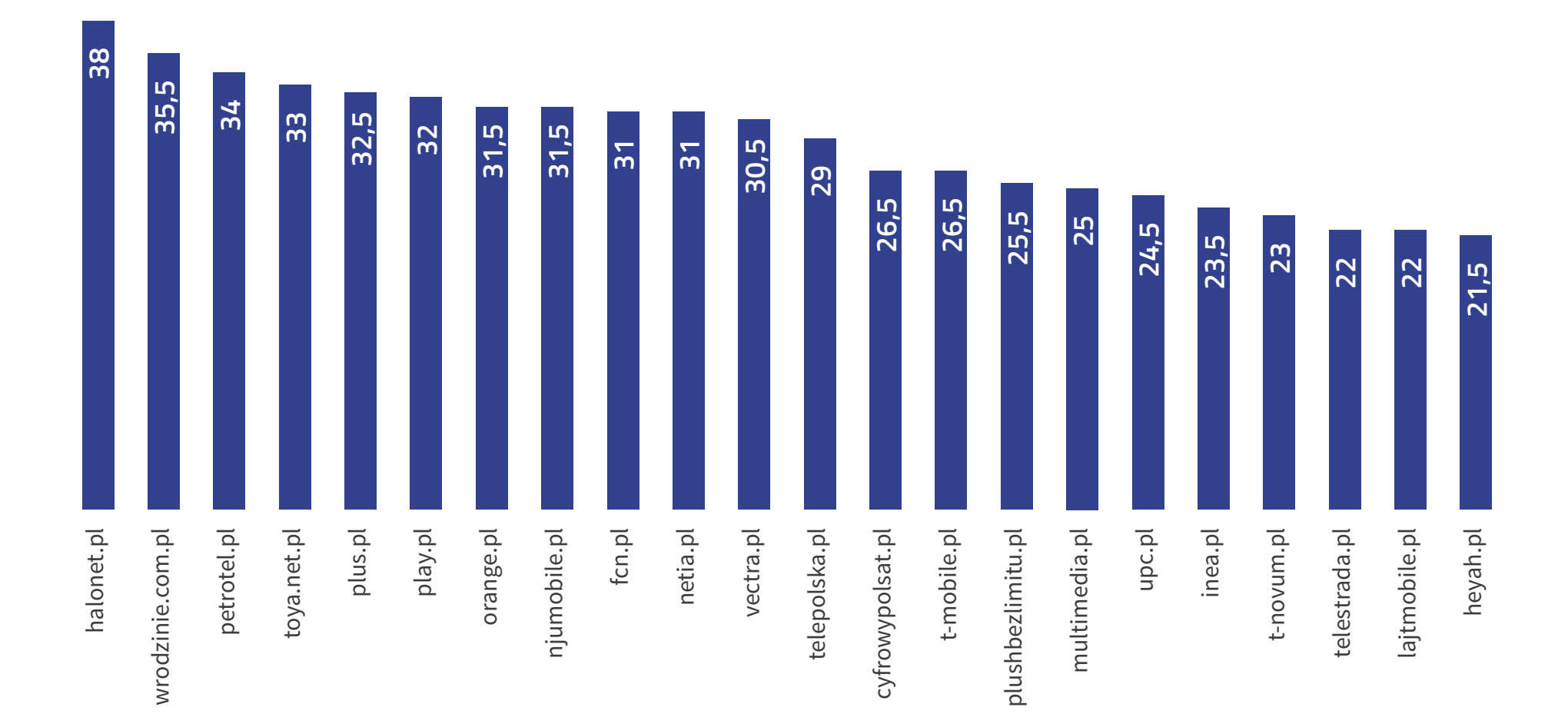

# **Suma punktów**

#### **Podsumowanie**

Zestawiając wyniki z badaniem z 2016 roku widoczny jest wzrost dostępności stron w przypadku 8 firm telekomunikacyjnych. Trzy strony uzyskały gorszy, niż poprzednio wynik, a w przypadku 11 stron wynik się nie zmienił, przy czym 9 z nich zarówno w badaniu z 2016, jak i obecnym uzyskały ocenę niedostateczną.

Największy wzrost oceny dotyczy strony halonet.pl, która jednocześnie w tegorocznym badaniu uzyskała najwyższą ze wszystkich 22 stron ocenę.

W tegorocznym badaniu oprócz stron głównych wzięto pod uwagę podstrony, na których użytkownik może wejść w interakcję ze stroną internetową np. logując się, rejestrując lub zamawiając produkt albo usługę. Wpłynęło to na łączną punktację i ocenę serwisu

#### **Badanie 2016**

Maksymalna liczba możliwych do uzyskania punktów w każdej z części badania:

- **I etap** (analiza ekspercka elementów) **21 punktów**
- **II etap** (zadania użytkowników) **18 punktów**

W sumie maksymalna liczba możliwych do uzyskania punktów dla badanego serwisu – 39 punktów:

- **0 27 punktów** ocena niedostateczna
- **28 32 punkty** ocena dostateczna
- **33 36 punktów** ocena dobra
- **37 39 punktów** ocena bardzo dobra

#### **Badanie 2018**

Maksymalna liczba możliwych do uzyskania punktów w każdej z części badania:

- **I etap** (analiza ekspercka elementów) **21 punktów**
- **II etap** (zadania użytkowników) **24 punkty**

W sumie maksymalna liczba możliwych do uzyskania punktów dla badanego serwisu – 45 punktów

- **0 30 punktów** ocena niedostateczna
- **31 36 punktów** ocena dostateczna
- **37 41 punktów** ocena dobra
- **42 45 punktów** ocena bardzo dobra

O ile strony główne badanych serwisów w wielu wypadkach nie wypadają źle, jak np. orange.pl czy netia.pl, to część serwisu dedykowana użytkownikom jest przygotowana bez większej

dbałości o dostępność. Podobna sytuacja dużej dysproporcji punktów pomiędzy stroną główną a podstroną zawierająca formularz występuje dla serwisów play.pl oraz petrotel.pl.

Z opinii ekspertów oraz konsultantów biorących udział w badaniu wynika, że większość audytowanych serwisów zawiera błędy utrudniające lub nawet uniemożliwiające swobodne poruszanie oraz obsługę przez osoby o indywidualnych potrzebach.

Najwięcej problemów z obsługą oraz dotarciem do informacji mają osoby z dysfunkcjami wzroku jak np. niewidome i niedowidzące. Suma ocen przyznawana badanych serwisom internetowym za zadania w większości przypadków pokrywa się z oceną ekspercką, polegającą głownie na badaniu kodu HTML oraz funkcjonalności występujących elementów. Oznacza to, że jakość semantycznego kodu HTML ma znaczący wpływ na końcowego użytkownika, posługującego się aplikacjami asystującymi jak np. czytniki ekranu. Najmniej problemów miała konsultantka głucha, choć trudności w dotarciu do informacji także się pojawiały. W niektórych przypadkach nie wynikały one z niepełnosprawności, ale z budowy i organizacji informacji na stronie internetowej.

Wśród najczęściej wykazanych i rażących błędów, które w istotny sposób wpływają na dostępność serwisów znalazły się: brak opisów alternatywnych dla elementów graficznych, nieodpowiednio opisane pola formularzy, niepoprawna struktura nagłówków, brak

wyszukiwarek oraz brak możliwości obsługi strony za pomocą klawiatury. Niezmiernie istotny jest też fakt, że żadna z badanych stron nie posiadała poprawnego kodu HTML. Oznacza to, że wykonawcy serwisów nie stosują się do zasad określonych przez standardy języka znaczników HTML, który ma zdecydowany wpływ na to, jak klient użytkownika jak np. przeglądarki internetowe czy czytniki ekranu poradzą sobie z zaserwowaniem informacji końcowemu odbiorcy.

Spośród badanych serwisów dziesięć uzyskało ocenę dostateczną: wrodzinie.com.pl, petrotel.pl, toya.net.pl, plus.pl, play.pl, orange.pl, njumobile.pl, fcn.pl, netia.pl, vectra.pl. Na wyróżnienie zasługuje serwis halonet.pl , który jako jedyny zakończył badanie z oceną dobrą. Pozostałe badane strony otrzymały końcową ocenę niedostateczną, co równoznaczne jest z brakiem dostosowania do standardu WCAG 2.0.

Na podstawie wyników badania z użytkownikami i eksperckiego można wysnuć wniosek, że jeśli dostępność jest brana pod uwagę podczas tworzenia lub aktualizacji serwisu internetowego, to w przeważającej części tylko w obrębie tego co jest najbardziej widoczne jak np. strona główna. Natomiast najbardziej potrzebne użytkownikom funkcjonalności jak możliwość logowania, rejestracji czy zamówienia produktu lub usługi już tak dostępne nie są.

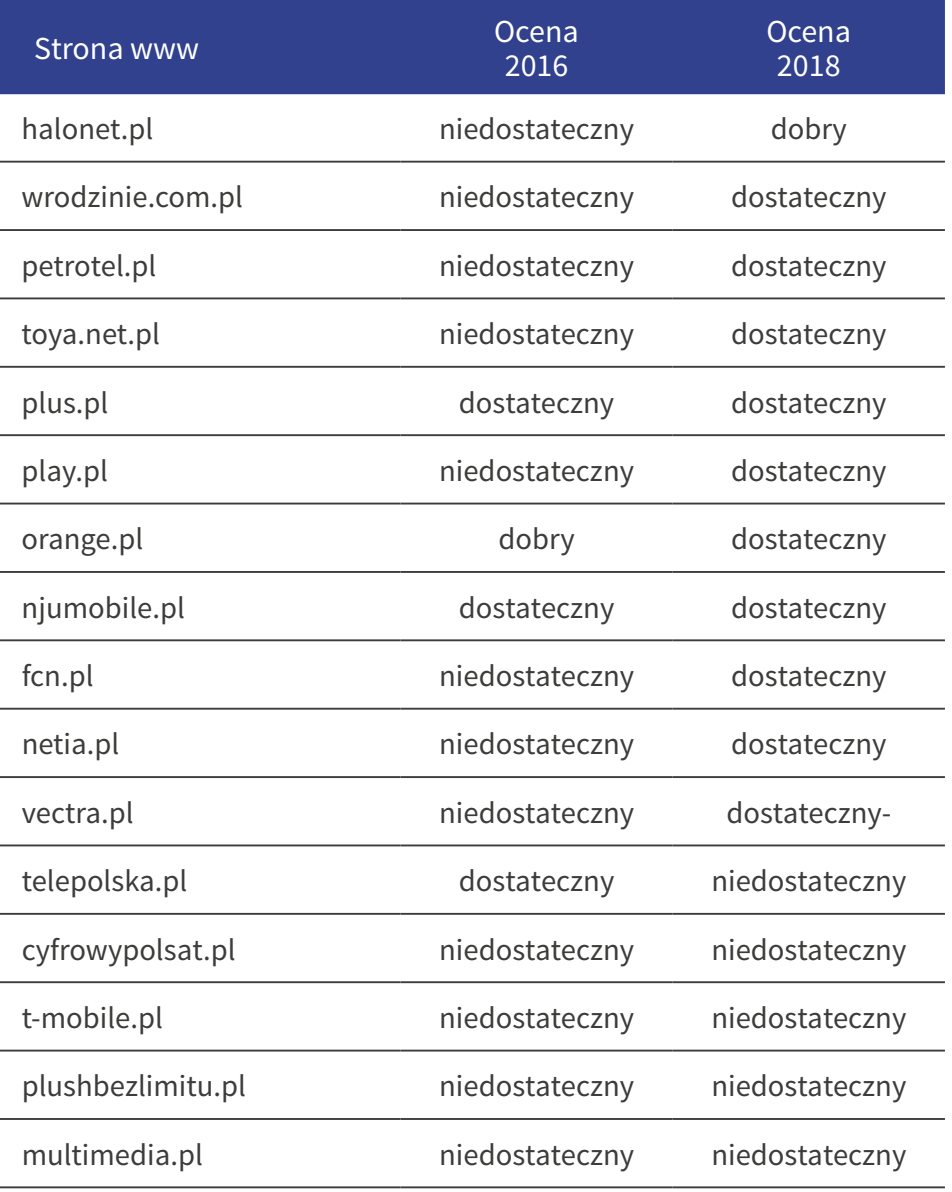

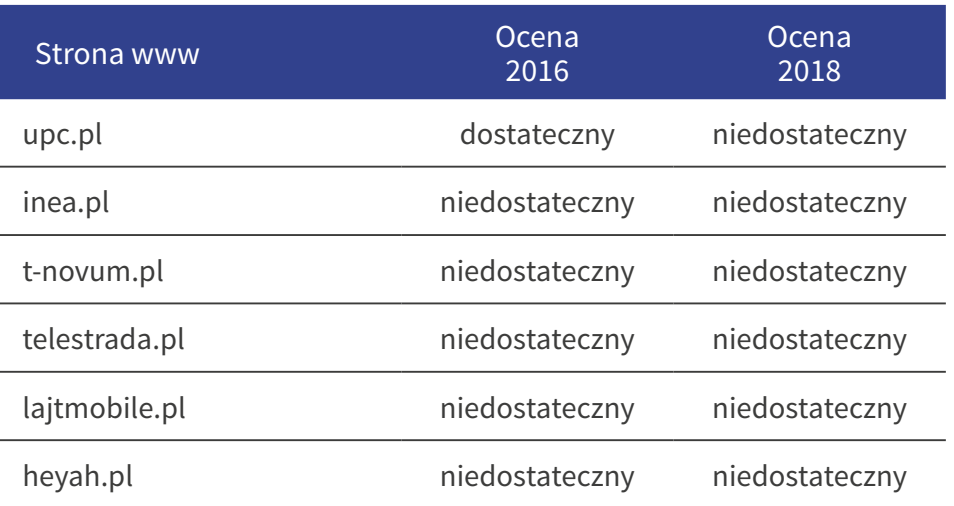

# **Opisy** badanych stron

## **t-novum.pl**

W serwisie żadna z grafik nie została poprawnie opisana tekstem alternatywnym. Jest to szczególnie istotne dla tych, które są odnośnikami.

Listy wypunktowane, które są zalecanym sposobem na opisywanie grup linków nie są optymalnie wykorzystane. Hierarchia oraz struktura nagłówków nie jest prawidłowa.

Kontrast wielu treści jest niewystarczający. W związku z tym przydałyby się dodatkowe ułatwienia pozwalające na dostosowanie kontrastu przez użytkownika.

Wiele odnośników jest pustych. Obsługa za pomocą klawiatury jest niemożliwa z powodu braku widocznego fokusa na wielu elementach nawigacyjnych. Nawigacja może być również utrudniona z powodu braku tzw. skip linków. W serwisie brakuje ogólnej wyszukiwarki treści. Kod HTML posiada błędy.

Na podstronie z ofertą występują podobne problemy co na stronie głównej.

Na stronie Novum nie ma linku do informacji o udogodnieniach, strona nie posiada również wyszukiwarki, przez co z poziomu strony

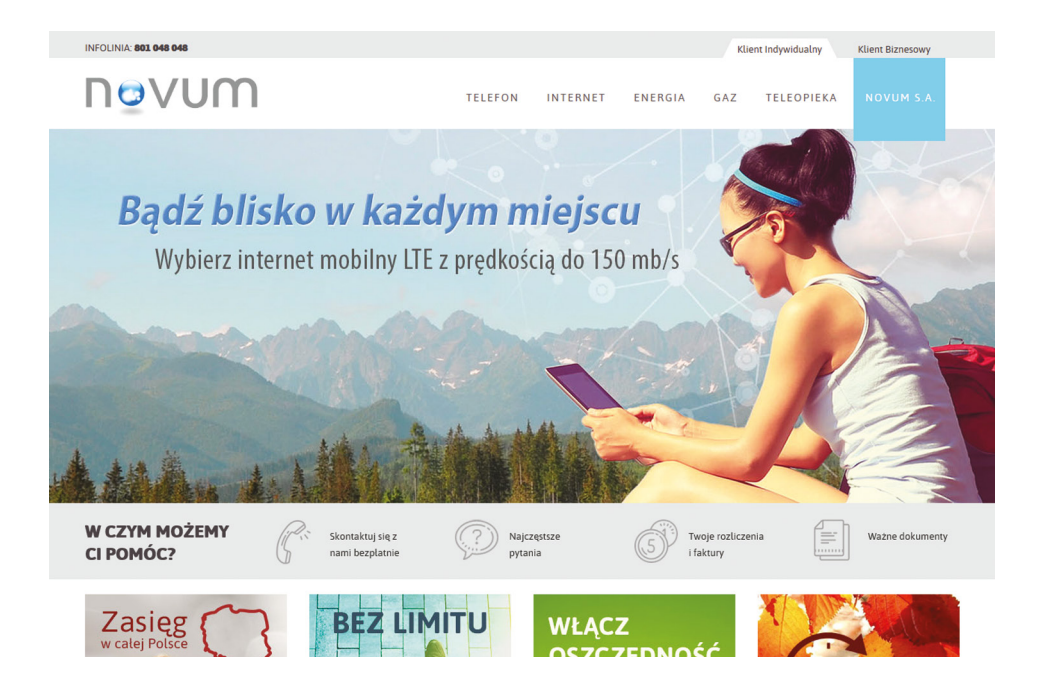

dotarcie do informacji jest bardzo utrudnione (informacje zostały zamieszczone w Aktualnościach w 2014r.)

Z informacji zamieszczonych na stronie wynika, że Novum nie oferuje dostępu do tłumacza PJM/SJM. Sama informacja nie zawiera również informacji o udogodnieniach świadczonych w salonach operatora. Zarówno w zakładce, jak również w samym serwisie brakuje dokumentów sporządzonych przy użyciu dużej czcionki, jak również możliwości wyszukania urządzeń z udogodnieniami. Brak informacji o dostępności strony internetowej.

#### **wrodzinie.com.pl**

W serwisie hierarchia oraz struktura nagłówków nie jest prawidłowa.

Na stronie głównej pole wyszukiwarki nie posiada etykiety.

Listy wypunktowane, które są zalecanym sposobem na opisywanie grup linków nie są optymalnie wykorzystane.

Niektóre odnośniki zawierają niejednoznaczne informacje lub są puste. Kod HTML posiada błędy.

Na podstronie z formularzem zamówienia nie ma możliwości obsługi zmiany rozmiaru tekstu oraz kontrastu za pomocą klawiatury.

Znajduje się tam kontrolka do zmiany kontrastu, lecz po jej włączeniu nie wszystkie treści spełniają minimalne wymagania. Sama kontrolka również ma zbyt słaby kontrast.

Strona nie zawiera informacji o udogodnieniach.

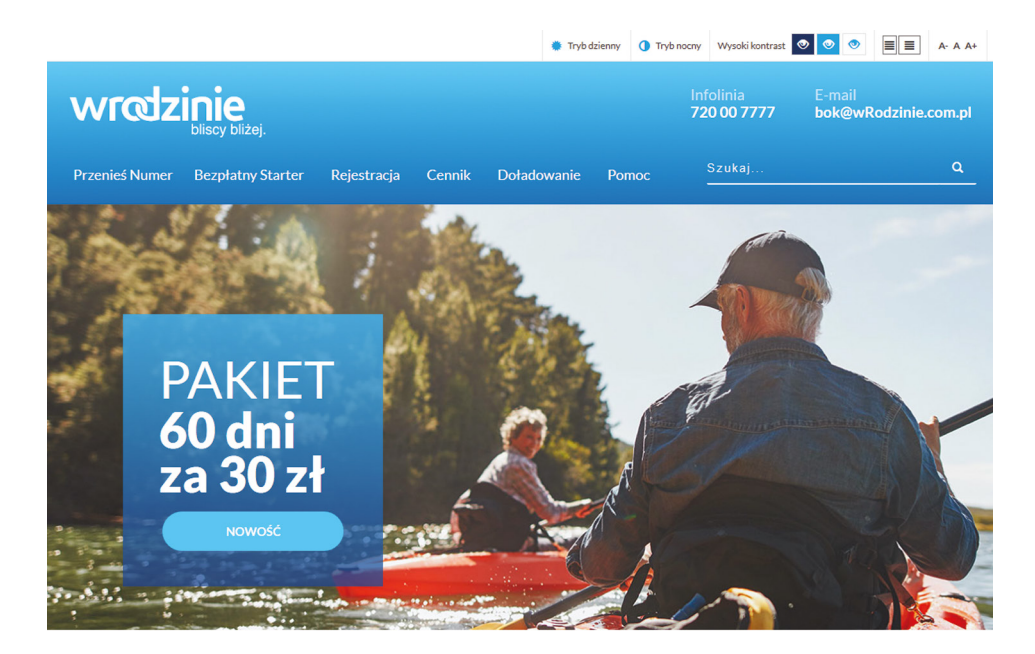

#### **orange.pl**

Na stronie głównej żadne pole formularza nie posiada etykiety. Listy wypunktowane, które są zalecanym sposobem na opisywanie grup linków nie są optymalnie wykorzystane.

Kontrast niektórych treści jest niewystarczający. W związku z tym przydałyby się dodatkowe ułatwienia pozwalające na dostosowanie kontrastu przez użytkownika. Niektóre odnośniki zawierają niejednoznaczne informacje jak np.: "Sprawdź".

Niektóre skip linki nie działają i posiadają wartość tekstową "undefined". Kod HTML posiada błędy.

Na podstronie z formularzem rejestracyjnym hierarchia oraz struktura nagłówków nie jest prawidłowa. Brakuje skip linków.

Nie wszystkie elementy graficzne posiadają treść alternatywną jak np. ikony portali społecznościowych. Widać, że ta podstrona nie została jeszcze zaktualizowana do nowego szablonu funkcjonującego na stronie głównej.

Na stronie Orange nie ma bezpośredniego linku do informacji o udogodnieniach, aby do nich dotrzeć należy skorzystać z wyszukiwarki. Z poziomu zakładki o udogodnieniach można dokonać wyboru telefonu komórkowego. Niestety część zakładek

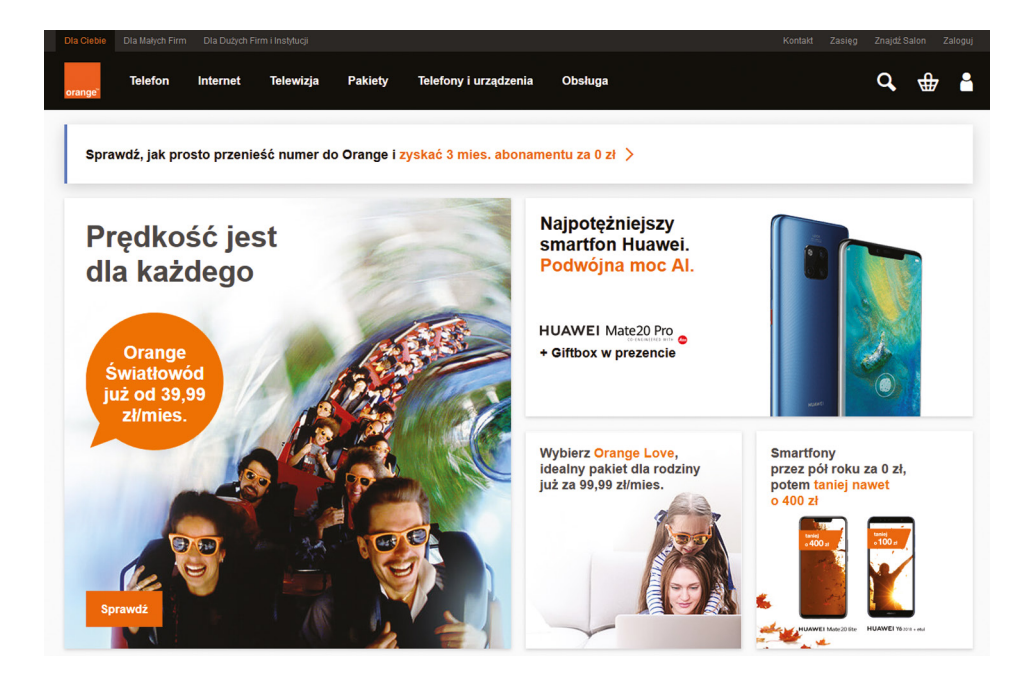

(telefon stacjonarny, rabaty, telefoniczna opieka) nie działa, co uniemożliwia proste wyszukanie oferowanych urządzeń z udogodnieniami.

Na plus należy zaliczyć przewodniki o udogodnieniach w smartfonach oraz dodatkowe udogodnienia świadczone przez operatora, jak np. uproszczona infolinia dla seniorów. Wszystkie informacje zawarte w zakładce spójnie opisują świadczone przez Orange udogodnienia.

W zakładce zamieszczone są dwie wyszukiwarki – automatów publicznych oraz salonów Orange.

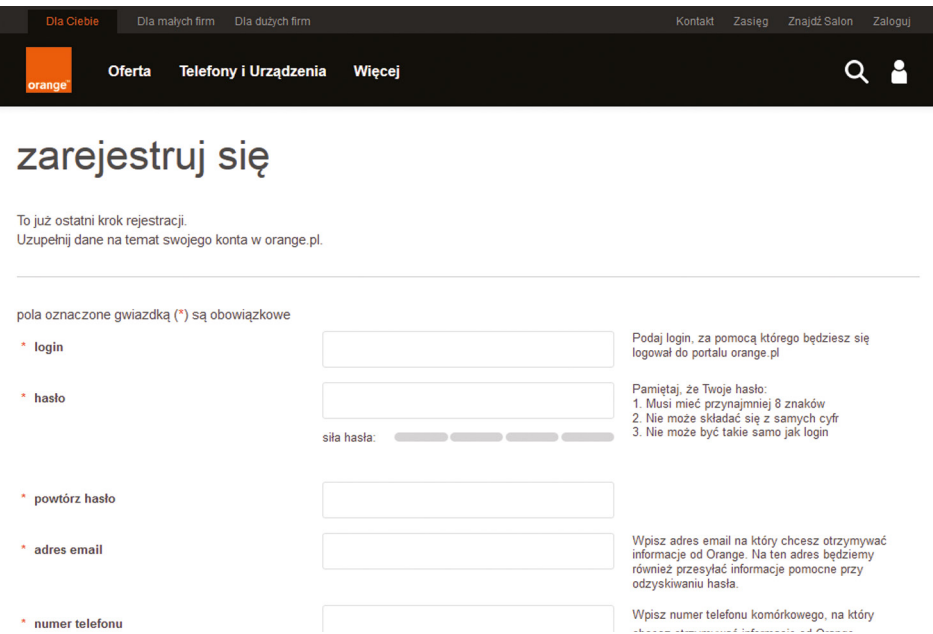

O ile w przypadku pierwszej wyszukiwarki możemy zawęzić kryterium wyszukiwania jedynie do dostosowanych aparatów, to w przypadku salonów – informacje o ich dostosowaniu znajdziemy dopiero w opisie BOKu.

Zarówno w zakładce, jak również w samym serwisie brakuje dokumentów sporządzonych przy użyciu dużej czcionki, jak również informacji o dostępności strony internetowej.

W stopce strony został natomiast zamieszczony link do tłumacza PJM/SJM. Z udogodnienia można skorzystać z poziomu strony internetowej bez konieczności wizyty w salonie. Usługa

tłumacza PJM/SJM dostępna jest w godzinach 9-17 i nie wymaga wcześniejszego zgłoszenia operatorowi.

[Informacje o udogodnieniach Orange.](https://www.orange.pl/bez_barier.phtml%3F_requestid%3D155175)

## **njumobile.pl**

W serwisie niektóre odnośniki zawierają niejednoznaczne informacje jak np. "sprawdź".

Nawigacja może być utrudniona z powodu braku tzw. skip linków oraz braku ogólnej wyszukiwarki treści. Kod HTML posiada błędy.

Na wyróżnienie zasługuje starannie przygotowana wersja kontrastowa wykonana z pełną świadomością po co i dla kogo jest przeznaczona.

Na podstronie logowania skip linki zostały zamieszczone jednak nie działają. Nie ma kontrolki do zmiany kontrastu, która została udostępniona na stronie głównej. Przy takim zestawie użytych kolorów standard wymaga jej użycia.

Strona nie zawiera informacji o udogodnieniach.

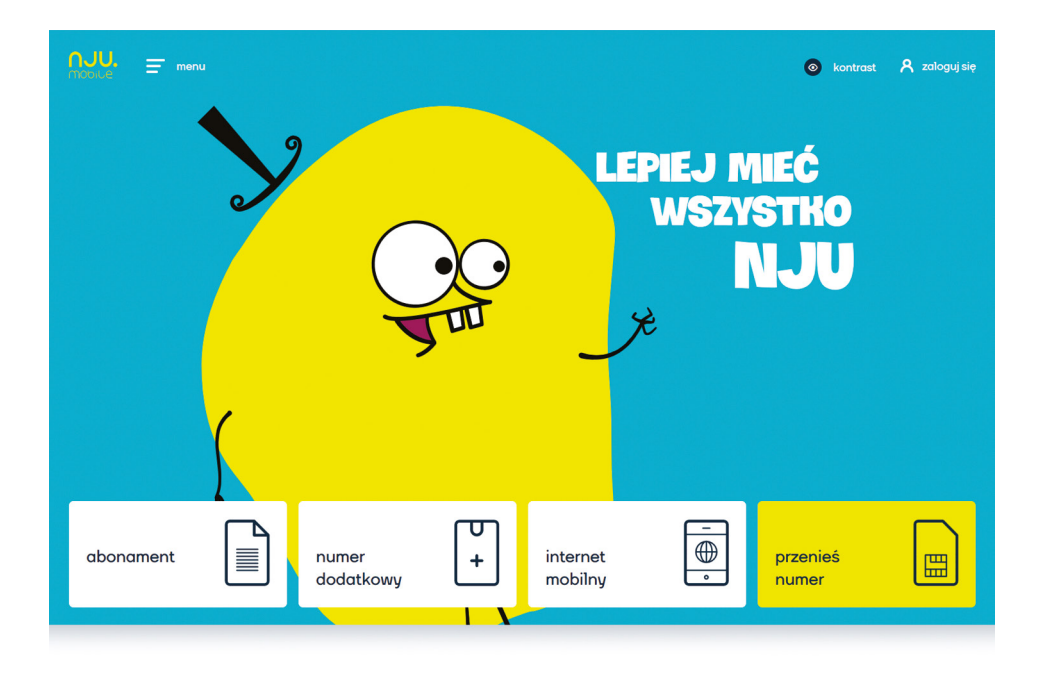

# **fcn.pl**

W serwisie teksty alternatywne dla grafik nie są adekwatne do ich zawartości. Problem głównie dotyczy tych, które są odnośnikami.

Żadne pole formularza nie posiada etykiety. Listy wypunktowane, które są zalecanym sposobem na opisywanie grup linków nie są optymalnie wykorzystane.

W serwisie znajduje się kontrolka do zmiany kontrastu, lecz po jej włączeniu nie wszystkie treści spełniają minimalne wymagania. Kod HTML posiada błędy.

Na podstronie produktu z formularzem zamówienia większość pól nie posiada etykiet.

Teksty alternatywne dla grafik nie są adekwatne do ich zawartości. Problem głównie dotyczy elementów ozdobnych. Brakuje również sklip linków.

Strona nie zawiera informacji o udogodnieniach, zawiera natomiast podstronę dla osób niedowidzących, na której zostały zamieszczone najważniejsze informacje kontaktowe oraz cennik usług.

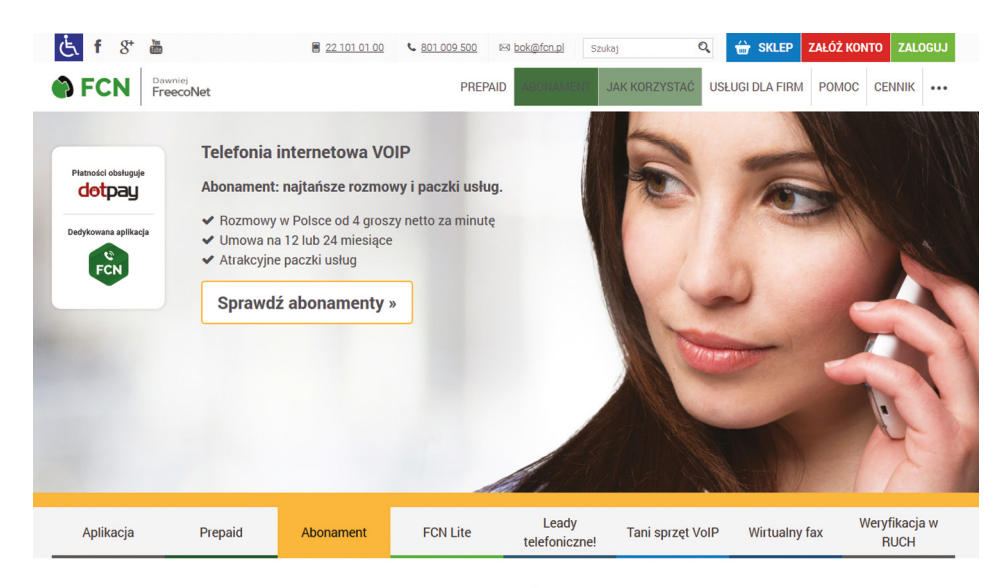

DLACZEGO WARTO KORZYSTAĆ Z NASZEJ TELEFONILIP? Oto doskonałe powody, tak na szybko

Strona FCN uzyskała certyfikat "Serwis bez Barier" przyznany przez Fundację Integracja, który zaświadcza, że strona jest dostosowana do potrzeb osób z różnymi niepełnosprawnościami: niewidomych i słabowidzących, a także osób starszych lub posiadających problemy ze wzrokiem.

#### **multimedia.pl**

W serwisie hierarchia oraz struktura nagłówków nie jest prawidłowa. Teksty alternatywne dla grafik nie są adekwatne do ich zawartości. Wiele z nich ma ten sam opis "Dron". Żadne pole formularza nie posiada etykiety.

Listy wypunktowane, które są zalecanym sposobem na opisywanie grup linków nie są optymalnie wykorzystane.

Kontrast niektórych treści nie jest wystarczający. Niektóre odnośniki zawierają niejednoznaczne informacje jak np. "sprawdź". Wiele odnośników jest pustych.

Obsługa za pomocą klawiatury jest niemożliwa z powodu braku widocznego fokusa na elementach nawigacyjnych, a ponadto nie ma możliwości rozwinięcia górnego menu bez użycia myszki.

Brakuje również definicji głównego języka dokumentu, dzięki któremu aplikacje asystujące rozpoznają w jakim języku mają odczytywać zawartość strony. Nawigacja może być również utrudniona z powodu braku tzw. skip linków. Kod HTML posiada błędy.

Niestety na podstronie z formularzem rejestracji konta w eBOK nie można tego dokonać bez użycia myszki. Obsługując formularz za

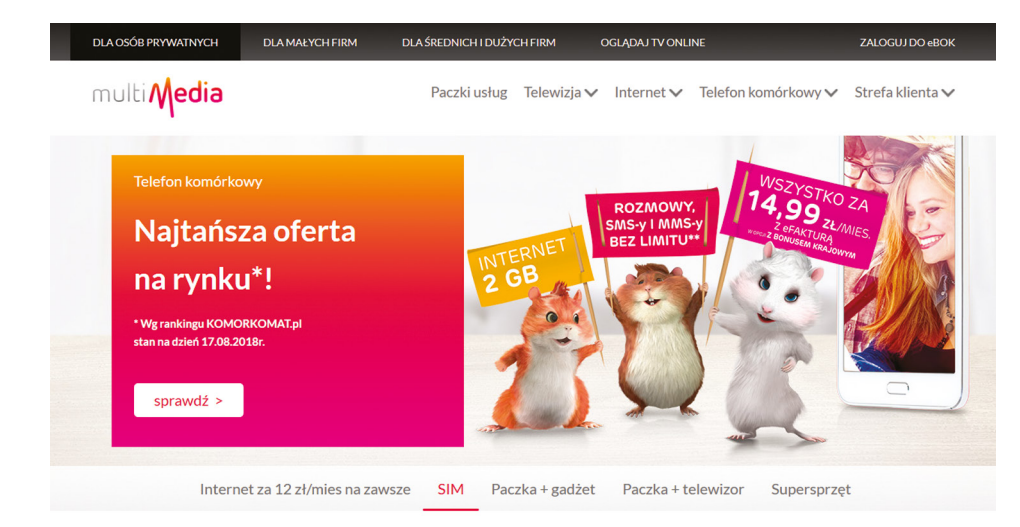

#### Sprawdź dostępność naszych usług pod Twoim adresem

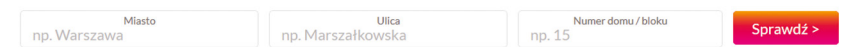

pomocą klawiatury zostajemy uwięzieni na polu do wpisania kodu z obrazka (CAPTCHA). Takie rozwiązanie skutecznie uniemożliwia również obsługę dla osób z dysfunkcją wzroku.

Informacje o udogodnieniach na stronie Multimedia zostały zamieszczone w stopce strony, co znacznie ułatwia ich odnalezienie.

Zarówno w zakładce, jak również w samym serwisie brakuje dokumentów sporządzonych przy użyciu dużej czcionki, jak również możliwości wyszukania urządzeń z udogodnieniami.

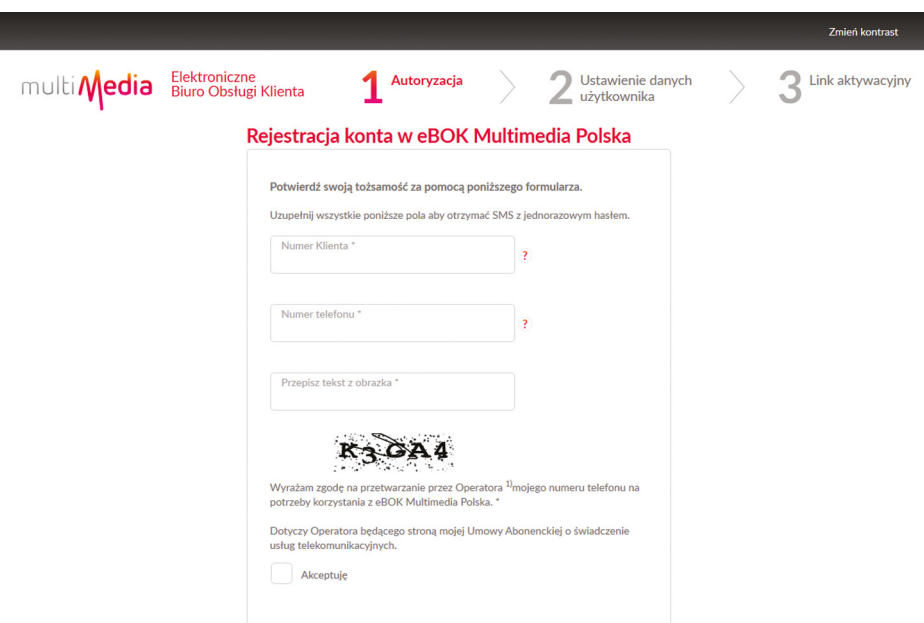

Brak informacji o dostępności strony internetowej.

[Informacje o udogodnieniach Multimedia](https://www.multimedia.pl/Strefa-produktowa/Strefa-Klienta/Udogodnienia-dla-osob-niepe%25C5%2582nosprawnych).

Pomoc w konfiguracji urządzenia można uzyskać w BOK lub pod dedykowanym numerem telefonu.

Usługa dostępu do tłumacza PJM/SJM świadczona jest w salonach operatora i nie wymaga wcześniejszego zgłoszenia.

W informacji o udogodnieniach Multimedia nie wskazują, czy Klientom udostępniane są w języku Braille'a wzorce umowne oraz dane zawarte na fakturze wraz z podstawowym wykazem wykonanych usług telekomunikacyjnych.

# **cyfrowypolsat.pl**

Żadna z grafik poza logo nie została poprawnie opisana tekstem alternatywnym. Jest to szczególnie istotne dla tych, które są odnośnikami.

Hierarchia oraz struktura nagłówków nie jest prawidłowa. Listy wypunktowane, które są zalecanym sposobem na opisywanie grup linków nie są optymalnie wykorzystane.

Niektóre odnośniki zawierają niejednoznaczne informacje jak np. ikony do portali społecznościowych.

Obsługa za pomocą klawiatury jest praktycznie niemożliwa z powodu braku możliwości rozwinięcia górnego menu bez użycia myszki. Jeden ze skip linków nie działa. Kod HTML posiada błędy.

Na podstronie rejestracji konta w strefie abonenta zamieszczone skip linki kierują do strony głównej. Brakuje definicji głównego języka dokumentu, dzięki któremu aplikacje asystujące rozpoznają w jakim języku mają odczytywać zawartość strony.

Informacje o udogodnieniach zostały zamieszczone w zakładce Warto wiedzieć, w dziale Ważne informacje prawne, przez co łatwiejszym sposobem dotarcia do nich jest skorzystanie z wyszukiwarki.

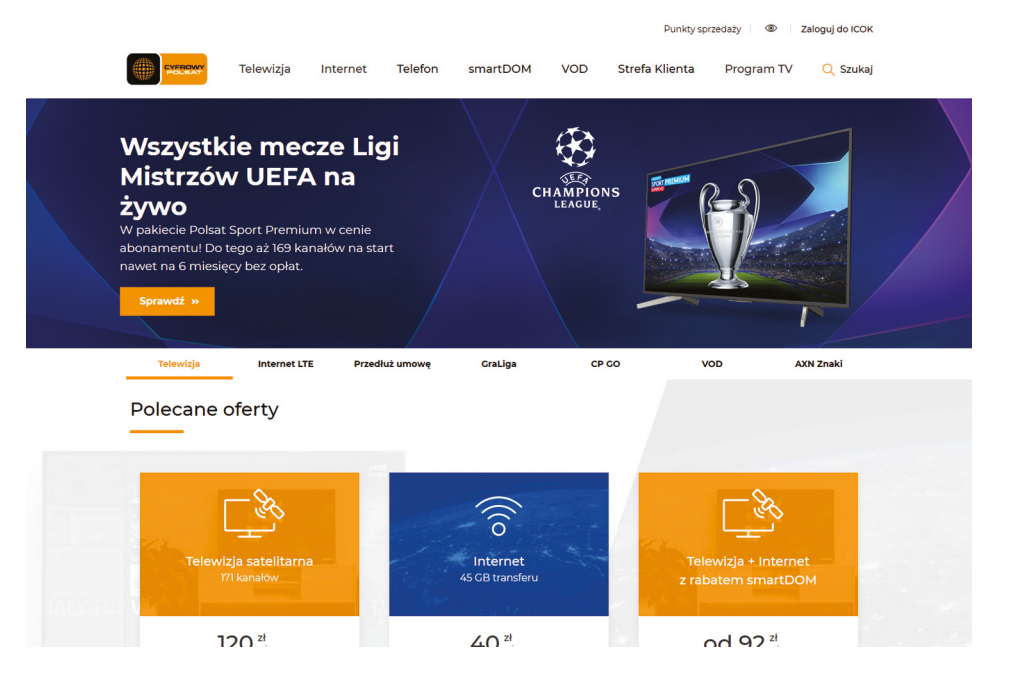

Informacja w całości została oparta na zapisach rozporządzenia, przez co zastosowany język jest trudny.

Dokument zawiera wykaz BOK, w których świadczone są udogodnienia. W przypadku chęci skorzystania z tłumacza PJM/SJM wymagane jest wcześniejsze zgłoszenie. Zarówno w zakładce, jak również w samym serwisie brakuje dokumentów sporządzonych przy użyciu dużej czcionki, jak również możliwości wyszukania urządzeń z udogodnieniami.

Brak informacji o dostępności strony internetowej.

#### **netia.pl**

Serwis główny netia.pl prezentuje wysoki poziom dostępności, jednak jest jeszcze kilka elementów, o które należy zadbać jak np. odpowiednie opisy alternatywne dla grafik, zwłaszcza tych, które są zamieszczone w odnośnikach czy usunięcie błędów w kodzie HTML.

Niestety cały pozytywny efekt psuje podstrona logowania klienta. Tam jest cały wachlarz błędów dostępnościowych: brak deklaracji języka dokumentu, skip linków, tekstów alternatywnych dla grafik, całkowity brak fokusa podczas nawigacji za pomocą klawiatury i inne.

Informacje o udogodnieniach zostały zamieszczone pod linkiem do tłumacza języka migowego, co może utrudniać odnalezienie artykułu.

W zakładce zamieszczone zostały dokumenty sporządzone przy użyciu dużej czcionki, jak również informacja o możliwości ich otrzymania drogą mailową oraz możliwości zamówienia dokumentów w języku Braille'a.

Na uwagę zasługuje udostępnienie usługi PJM/SJM z poziomu strony www, dzięki czemu Klienci Netii mogą połączyć się z konsultantem bez konieczności wizyty w salonie.

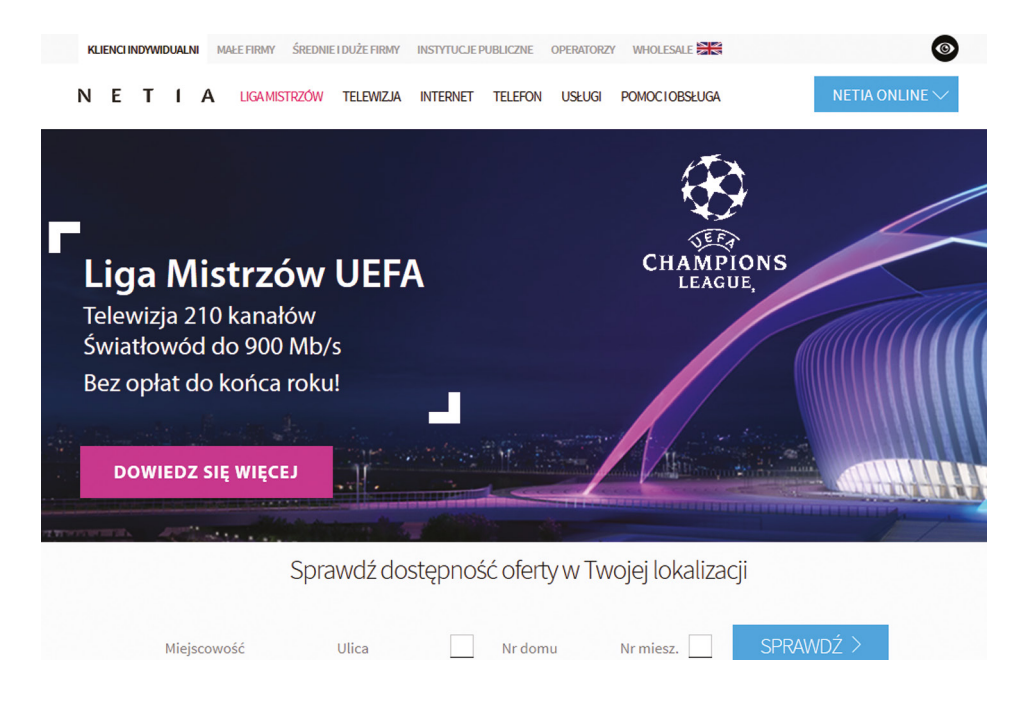

Brak informacji o dostępności strony internetowej.

#### **petrotel.pl**

Serwis petrotel.pl prezentuje wysoki poziom dostępności. Drobne szlify pozwoliłyby uzyskać maksymalną ilość punktów w zakresie badanych elementów. Chodzi o poprawność kodu HTML i wersję kontrastową, w której nie wszystkie treści spełniają minimalne wymagania standardu.

Niestety cały pozytywny efekt psuje podstrona logowania klienta. Znajduje się tam wiele błędów dostępnościowych: brak etykiet dla pól formularza logowania, skip linków, słabo widoczny lub niewidoczny wcale fokus podczas nawigacji za pomocą klawiatury i inne.

Strona nie zawiera informacji o udogodnieniach.

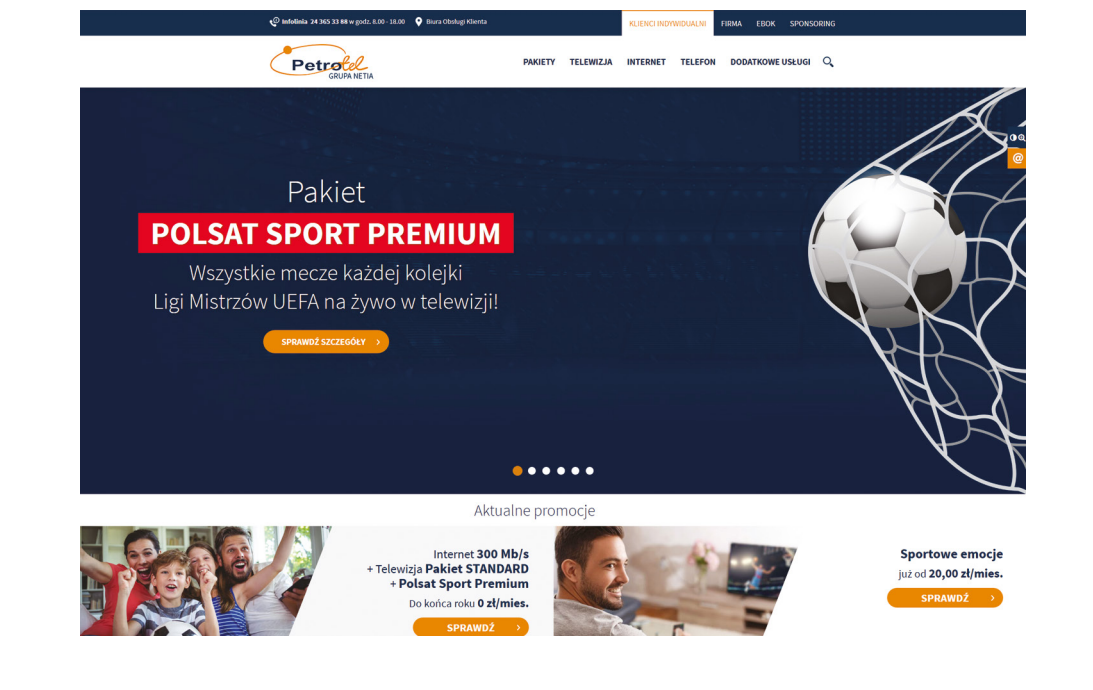

# **inea.pl**

W serwisie hierarchia oraz struktura nagłówków nie jest prawidłowa. Teksty alternatywne dla grafik nie są adekwatne do ich zawartości. Jest to szczególnie istotne dla tych, które są odnośnikami. Żadne pole formularza nie posiada etykiety.

W serwisie znajduje się kontrolka do zmiany kontrastu, lecz po jej włączeniu nie wszystkie treści spełniają minimalne wymagania. Zwłaszcza informacje tekstowe, które zostały zmieszczone jako grafiki.

Obsługa za pomocą klawiatury jest praktycznie niemożliwa z powodu słabo widocznego fokusa na wielu elementach nawigacyjnych, a przede wszystkim przez brak możliwości rozwinięcia górnego menu bez użycia myszki. Nawigacja może być również utrudniona z powodu braku tzw. skip linków. Kod HTML posiada błędy.

Na podstronie z formularzem rejestracyjnym jest zdecydowanie więcej problemów niż na głównej: brak odpowiedników tekstowych, zbyt slaby kontrast, niejednoznaczny tytuł strony, brak skip linków i wyszukiwarki.

Na stronie INEA nie ma bezpośredniego linku do informacji o udogodnieniach, aby do nich dotrzeć należy skorzystać

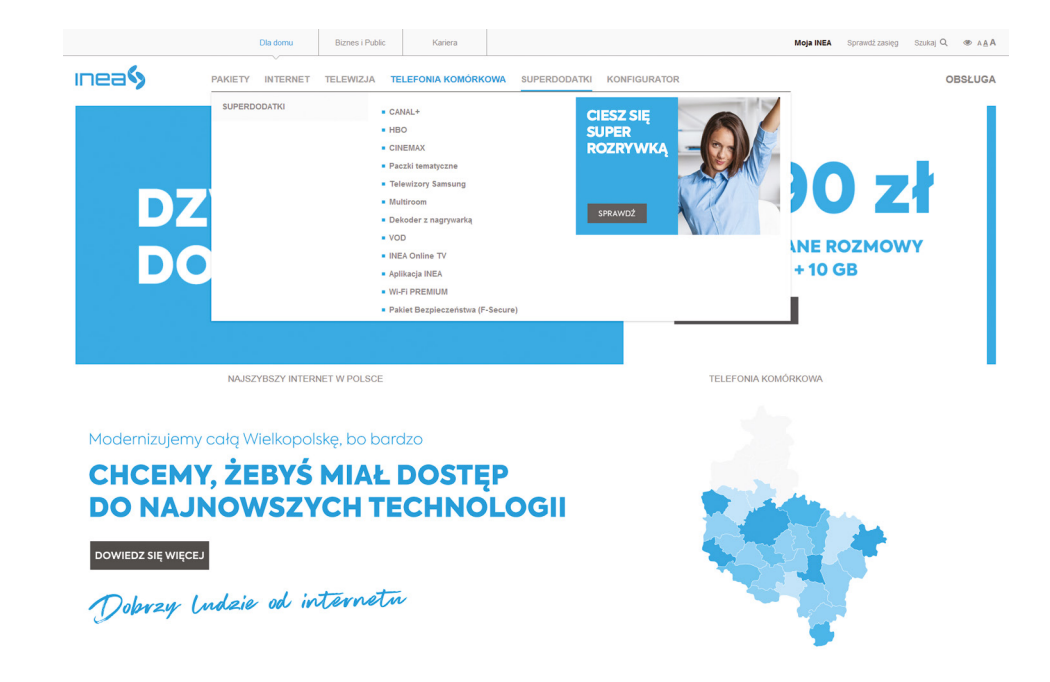

z wyszukiwarki. Informacje zostały opracowane w przejrzysty sposób i zawierają zestawienie wszystkich świadczonych przez INEA udogodnień.

Skorzystanie z tłumacza języka migowego nie wymaga wcześniejszego zgłoszenia.

Na stronie zostały zamieszczone dokumenty sporządzone dużą czcionką. INEA, jako jedyny z operatorów w informacji o udogodnieniach zadeklarował zgodność strony z WCAG 2.0 na poziomie AA.

## **t-mobile.pl**

W serwisie teksty alternatywne dla grafik nie są adekwatne do ich zawartości. Jest to szczególnie istotne dla tych, które są odnośnikami. Ponadto wiele odnośników jest pustych.

Żadne pole formularza nie posiada etykiety. Brakuje również definicji głównego języka dokumentu, dzięki któremu aplikacje asystujące rozpoznają w jakim języku mają odczytywać zawartość strony.

Nawigacja może być również utrudniona z powodu braku tzw. skip linków. Jest jeden, ale został ukryty metodą, która uniemożliwia dotarcie do niego. Kod HTML posiada błędy.

Na podstronie z formularzem rejestracyjnym występują podobne problemy co na stronie głównej.

Na stronie T-Mobile nie ma linku do informacji o udogodnieniach, aby do nich dotrzeć należy skorzystać z wyszukiwarki. Link adresu pod którym znajdują się udogodnienia może sugerować, że we wcześniejszej wersji strony zakładka istniała.

Informacje o udogodnieniach zostały przedstawione z podziałem na grupy adresatów udogodnień, co ułatwia zapoznanie się z nimi. Minusem tego rozwiązania są trzy listy salonów świadczących

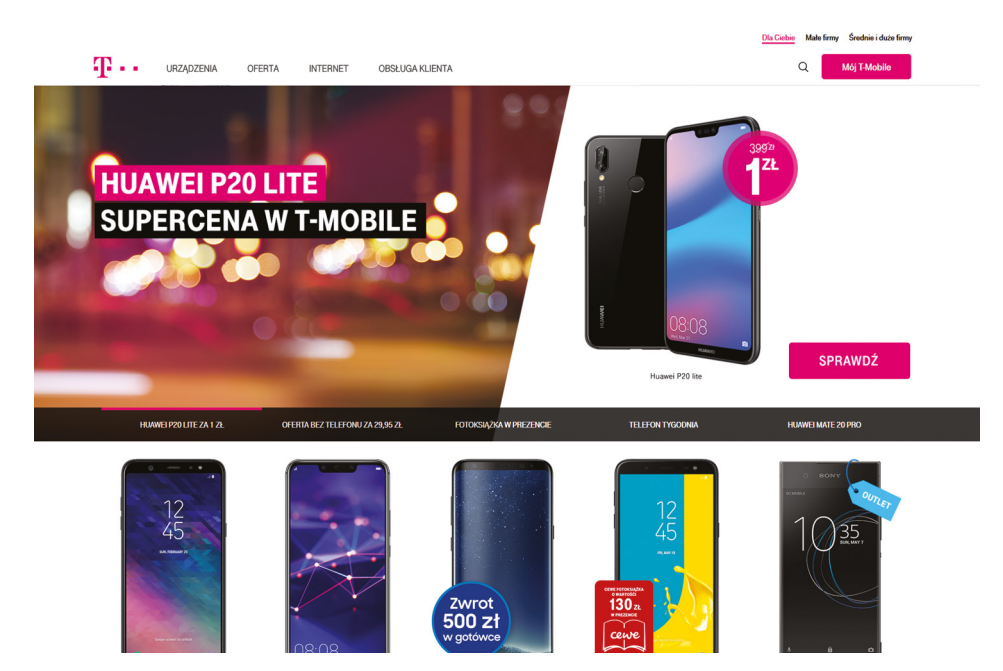

udogodnienia. Niestety wszystkie listy dotyczą jedynie udogodnień związanych z dostępem do tłumacza PJM/SJM i pętli indukcyjnej bez informacji o innych udogodnieniach świadczonych w salonach.

Niestety pomimo współpracy T-Mobile z Migam, której efektem jest m.in. wspólna [oferta abonamentowa usług telefonicznych dla](https://abonament.migam.org/)  [osób Głuchych,](https://abonament.migam.org/) z poziomu strony operatora nie można połączyć się z tłumaczem PJM/SJM.

Zarówno w zakładce, jak również w samym serwisie brakuje dokumentów sporządzonych przy użyciu dużej czcionki, jak również możliwości wyszukania urządzeń z udogodnieniami.

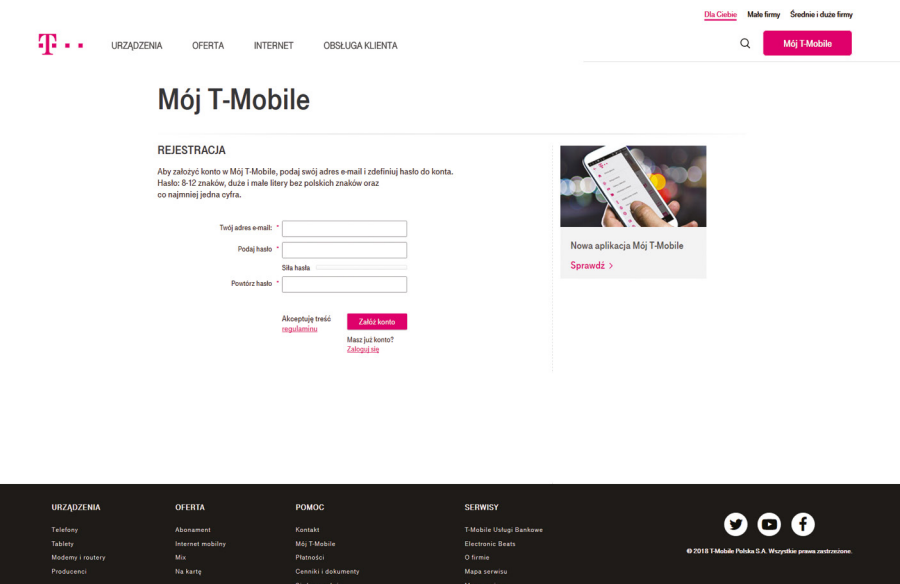

Brak informacji o dostępności strony internetowej.

[Informacje o udogodnieniach T-Mobile.](http://www.t-mobile.pl/pl/dlaciebie/obsluga-klienta/informacje-i-pomoc/udogodnienia-dla-niepelnosprawnych%3FSEARCH_ID%3D5eb16281-1542-4b3a-8674-81722664b5f6%26SEARCH_STR%3Dudogodnienia%26SEARCH_POS%3D0%26SEARCH_CAT%3Ddocuments)

# **heyah.pl**

W serwisie hierarchia oraz struktura nagłówków nie jest prawidłowa. Żadne pole formularza nie posiada etykiety.

Kontrast niektórych treści jest niewystarczający. W związku z tym przydałyby się dodatkowe ułatwienia pozwalające na dostosowanie kontrastu przez użytkownika.

Nie wszystkie podstrony posiadają unikalny tytuł, który jest istotny m.in. dla użytkowników posługujących się programami czytającymi.

Niektóre odnośniki są puste. Jest to duże utrudnienie dla osób korzystających z czytników ekranu.

Obsługa za pomocą klawiatury jest niemożliwa z powodu braku widocznego fokusa na wielu elementach nawigacyjnych, a ponadto nie ma możliwości rozwinięcia górnego menu bez użycia myszki.

Nawigacja może być również utrudniona z powodu braku tzw. skip linków. Kod HTML posiada błędy.

Na podstronie z formularzem przeniesienia numeru żadne pole nie posiada przypisanej etykiety, a ponadto nie ma możliwości obsługi tego formularza za pomocą klawiatury.

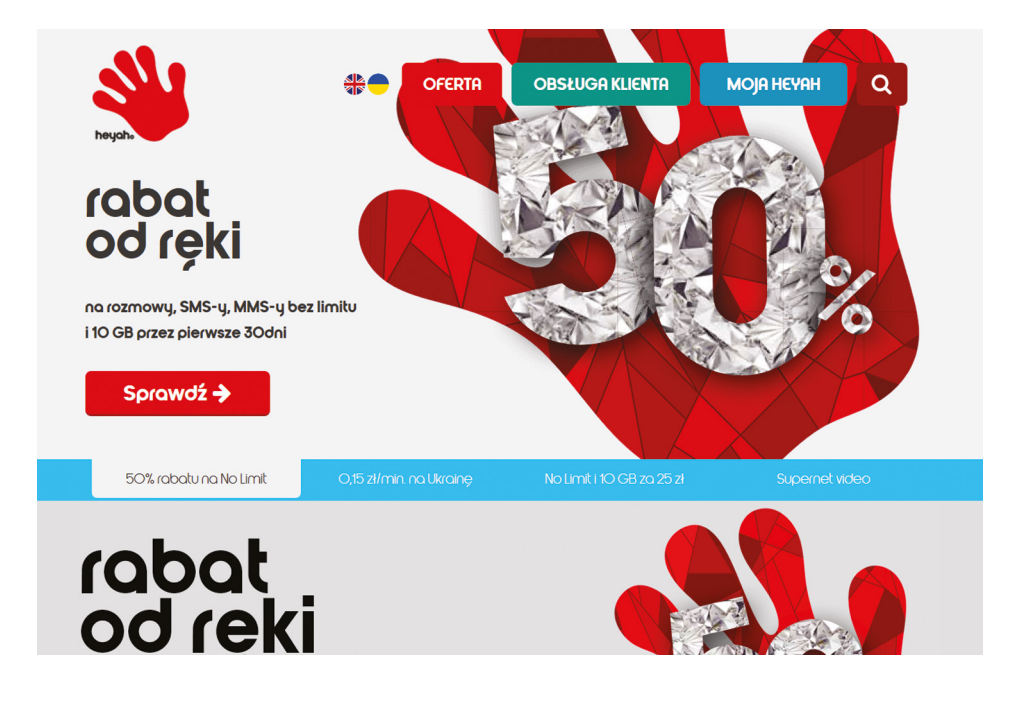

Strona nie zawiera informacji o udogodnieniach.

# **halonet.pl**

W serwisie hierarchia oraz struktura nagłówków nie jest prawidłowa. Listy wypunktowane, które są zalecanym sposobem na opisywanie grup linków nie są optymalnie wykorzystane.

Nie wszystkie podstrony posiadają unikalny tytuł, który jest istotny m.in. dla użytkowników posługujących się programami czytającymi.

Niektóre odnośniki zawierają niejednoznaczne informacje lub są puste.

Obsługa za pomocą klawiatury jest utrudniona z powodu braku lub słabo widocznego fokusa na elementach nawigacyjnych. Kod HTML posiada błędy.

Na podstronie z formularzem rejestracyjnym występują podobne błędy, ale sytuacja wygląda już lepiej. Jest poprawna hierarchia nagłówków, wszystkie pola formularza posiadają etykiety.

Strona nie zawiera informacji o udogodnieniach.

ZAŁÓŻ PROFIL ZALOGUISIE EN A  $A+ A++ A A A$ 

hal**Onet** 

INDVWIDHALNE **FIRMY CENNIK JAK DZWONIĆ? SKLEP POMOC KONTAKT** Q Szukai

ni nie

**Metal** 

 $3249444$ 

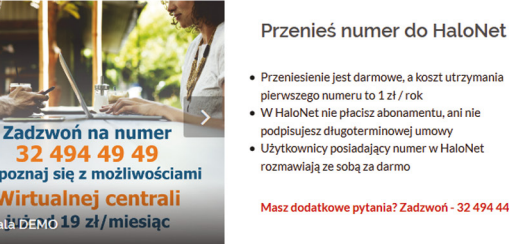

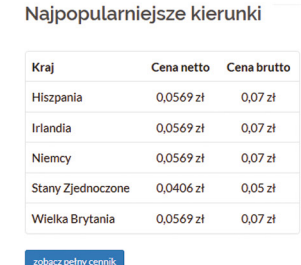

Promocie

i za

Cent

**TIM** 

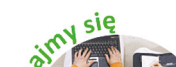

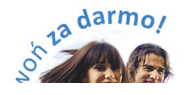

.<br>Przenieś numer - zobacz iakie to prost

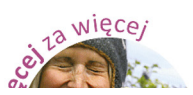

## **toya.net.pl**

Teksty alternatywne dla niektórych grafik nie są adekwatne do ich zawartości jak np.: "baner". Nie wszystkie pola formularzy posiadają etykiety.

Listy wypunktowane, które są zalecanym sposobem na opisywanie grup linków nie są optymalnie wykorzystane.

W serwisie znajduje się kontrolka do zmiany kontrastu, lecz po jej włączeniu nie wszystkie treści spełniają minimalne wymagania. Kod HTML posiada błędy.

Na podstronie z formularzem kontaktowym występują te same problemy co na stronie głównej.

Strona nie zawiera informacji o udogodnieniach. Na stronie zostały natomiast zamieszczone dokumenty sporządzone przy użyciu dużej czcionki.

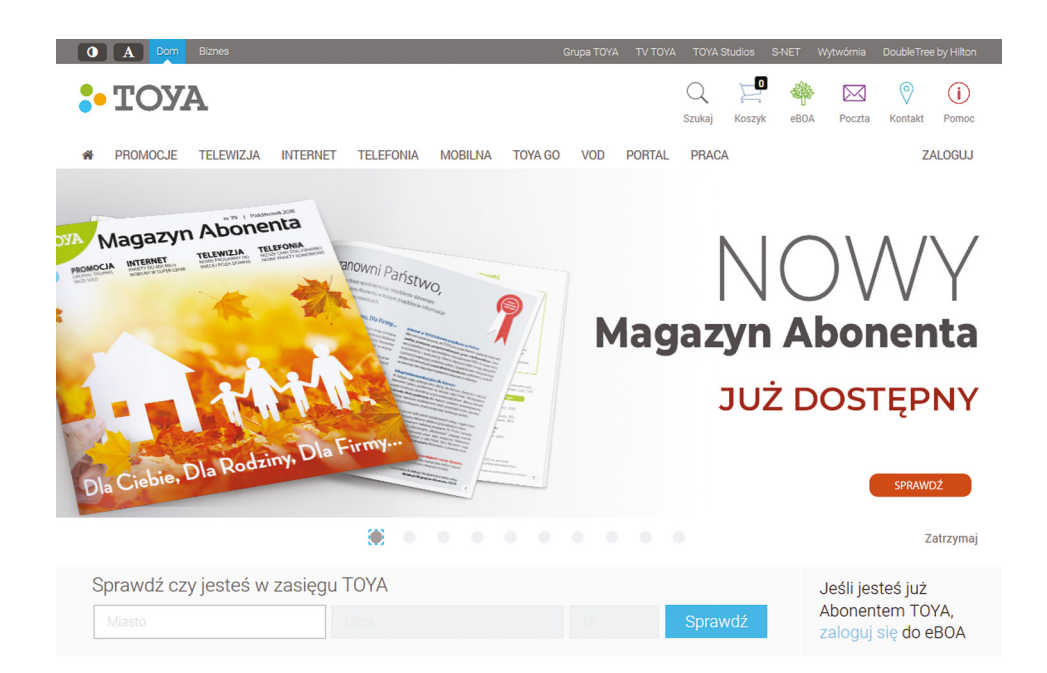

#### **telepolska.pl**

W serwisie hierarchia oraz struktura nagłówków nie jest prawidłowa.

Żadna z grafik nie została poprawnie opisana tekstem alternatywnym. Jest to szczególnie istotne dla tych, które są odnośnikami. Pola formularzy nie posiadają etykiet.

Listy wypunktowane, które są zalecanym sposobem na opisywanie grup linków nie są optymalnie wykorzystane.

Niektóre odnośniki zawierają niejednoznaczne informacje lub są puste. Nawigacja może być również utrudniona z powodu braku tzw. skip linków. Kod HTML posiada błędy.

Ponadto drażni uporczywy komunikat o wyrażeniu zgody na używanie cookies, pojawiający się za każdym razem podczas nawigacji po serwisie.

Na podstronie newslettera występują podobne problemy co na stronie głównej.

Strona nie zawiera informacji o udogodnieniach.

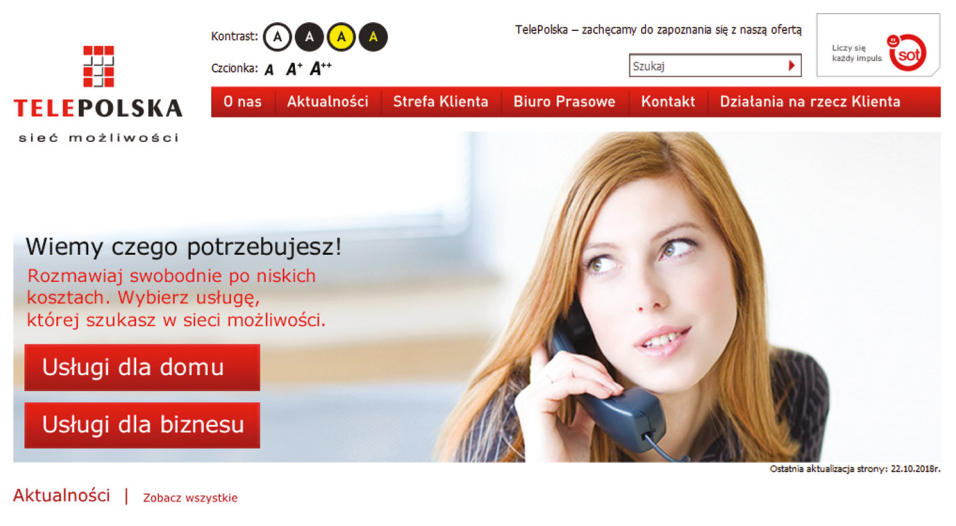

24.08.2018

Wiecei K

Komunikat w sprawie awarii łaczy

Dotyczy Klientów, którzy obecnie nie mogą wykonywać połączeń (wychodzących).

05.11.2015 Zawiadomienie o zmianie umów Zmiana zanisów umów które zostały zawarte w okresie od 13 maja 2013 r. do 24 grudnia 2014 r. Więcej ▶

# **upc.pl**

Teksty alternatywne dla niektórych grafik nie są adekwatne do ich zawartości. Struktura nagłówków nie jest prawidłowa.

Listy wypunktowane, które są zalecanym sposobem na opisywanie grup linków nie są optymalnie wykorzystane.

Kontrast niektórych treści nie jest wystarczający. W związku z tym przydałyby się dodatkowe ułatwienia pozwalające na dostosowanie kontrastu przez użytkownika.

Nie wszystkie podstrony posiadają unikalny tytuł, który jest istotny m.in. dla użytkowników posługujących się programami czytającymi. Niektóre odnośniki zawierają niejednoznaczne informacje jak np. "dowiedz się", "dowiedz się więcej", "sprawdź".

Obsługa za pomocą klawiatury jest niemożliwa z powodu braku widocznego fokusa na wielu elementach nawigacyjnych, a ponadto nie ma możliwości rozwinięcia górnego menu bez użycia myszki.

W serwisie znajdują się skip linki, ale większość z nich nie działa. Kod HTML posiada błędy.

Podstrona z formularzem rejestracyjnym posiada podobne problemy jak strona główna.

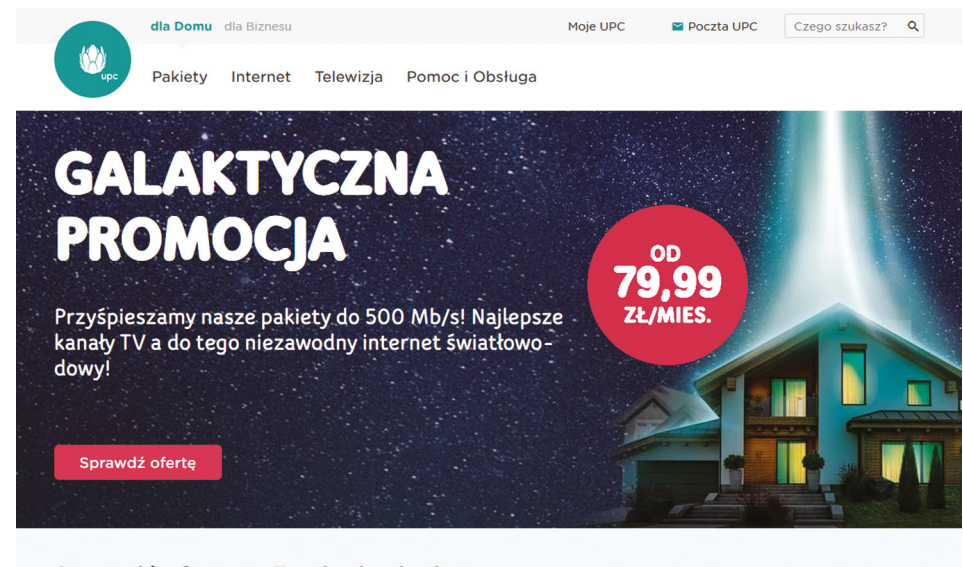

Sprawdź oferte w Twoim budynku Wpisz adres:

Na stronie UPC nie ma linku do informacji o udogodnieniach, aby do nich dotrzeć należy skorzystać z wyszukiwarki. Wszystkie informacje zawarte w zakładce spójnie opisują świadczone przez UPC udogodnienia.

W opisie udogodnień operator zamieścił informację o przeszkoleniu swoich pracowników w zakresie obsługi osób z niepełnosprawnościami. W zakładce zostały też wskazane urządzenia z udogodnieniami oferowane klientom UPC.

Na stronie zostały zamieszczone dokumenty sporządzone dużą czcionką.

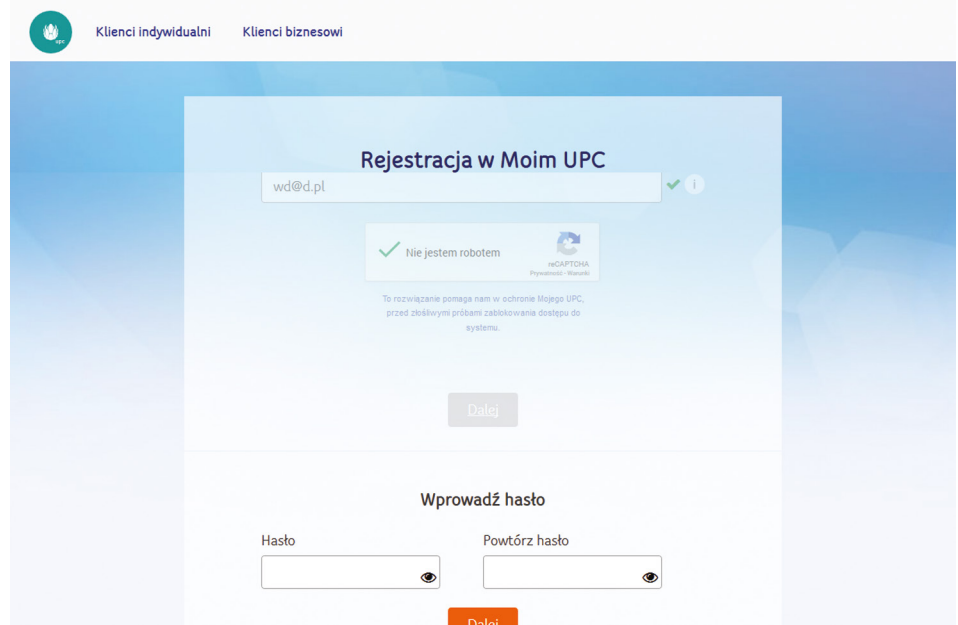

We wszystkich salonach dostępna jest usług tłumacza PJM/SJM.

Brak informacji o dostępności strony internetowej.

[Informacja o udogodnieniach UPC.](https://www.upc.pl/informacja-o-udogodnieniach/)

#### **telestrada.pl**

Serwis nie posiada struktury nagłówków. Żadna z grafik pełniących rolę odnośnika nie została poprawnie opisana tekstem alternatywnym.

Listy wypunktowane, które są zalecanym sposobem na opisywanie grup linków nie są optymalnie wykorzystane.

W serwisie znajduje się kontrolka do zmiany kontrastu, lecz zmieniające się pod nią tło slajdera często powoduje że nie jest widoczna. Ponadto zarówno ta jak i kontrolki do zmiany kontrastu zostały osadzone jako niesemantyczne, nieaktywne elementy.

Nie wszystkie podstrony posiadają unikalny tytuł, który jest istotny m.in. dla użytkowników posługujących się programami czytającymi.

Obsługa za pomocą klawiatury jest niemożliwa z powodu braku widocznego fokusa na wielu elementach nawigacyjnych, a ponadto nie ma możliwości rozwinięcia górnego menu bez użycia myszki.

Nawigacja może być również utrudniona z powodu braku tzw. skip linków. W serwisie brakuje ogólnej wyszukiwarki treści. Kod HTML posiada błędy.

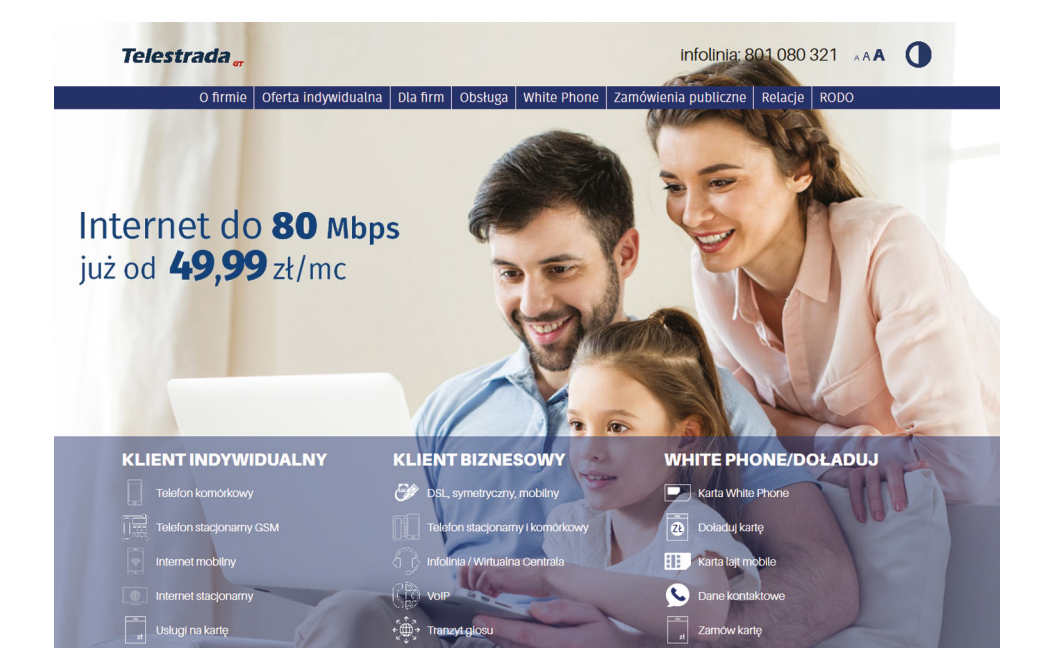

Na podstronie z formularzem kontaktowym żadne pole formularza nie posiada etykiety. Ponadto znajduje się tam obrazkowa CAPTCHA, która skutecznie uniemożliwia obsługę dla osób z dysfunkcją wzroku.

Informacje zostały zamieszczone w zakładce w zakładce Udogodnienia dla niepełnosprawnych. W sposób spójny zostały opisane świadczone przez Telestradę udogodnienia. W zakładce zostały opisane udogodnienia świadczone w salonie operatora.

W przypadku chęci skorzystania z tłumacza PJM/SJM wymagane jest wcześniejsze zgłoszenie.

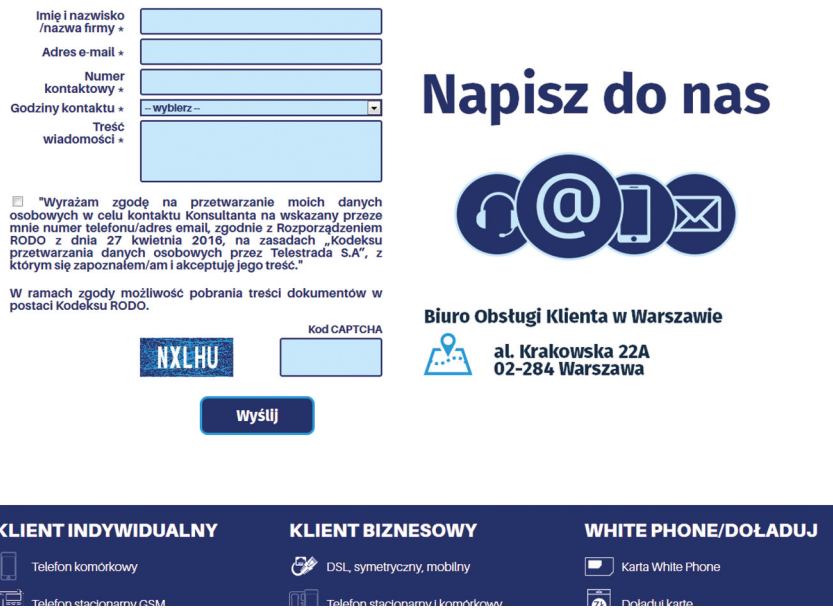

Zarówno w zakładce, jak również w samym serwisie brakuje dokumentów sporządzonych przy użyciu dużej czcionki.

Brak informacji o dostępności strony internetowej.

[Informacja o udogodnieniach Telestrada.](http://www.telestrada.pl/udogodnienia-dla-niepelnosprawnych/88)

# **lajtmobile.pl**

Serwis nie posiada struktury nagłówków. Żadna z grafik pełniących rolę odnośnika nie została poprawnie opisana tekstem alternatywnym.

Listy wypunktowane, które są zalecanym sposobem na opisywanie grup linków nie są optymalnie wykorzystane.

W serwisie znajduje się kontrolka do zmiany kontrastu, ale po jej włączeniu znikają graficzne banery kierujące do ofert.

Obsługa za pomocą klawiatury jest praktycznie niemożliwa z powodu słabo widocznego fokusa na wielu elementach nawigacyjnych, a ponadto nie ma możliwości rozwinięcia górnego menu bez użycia myszki.

Nawigacja może być również utrudniona z powodu braku tzw. skip linków.

W serwisie brakuje ogólnej wyszukiwarki treści. Kod HTML posiada błędy.

Podstrona rejestracji numeru wykorzystuje inny szablon, ale nie jest on lepszy. Hierarchia oraz struktura nagłówków nie jest prawidłowa, brakuje skip linków i wyszukiwarki.

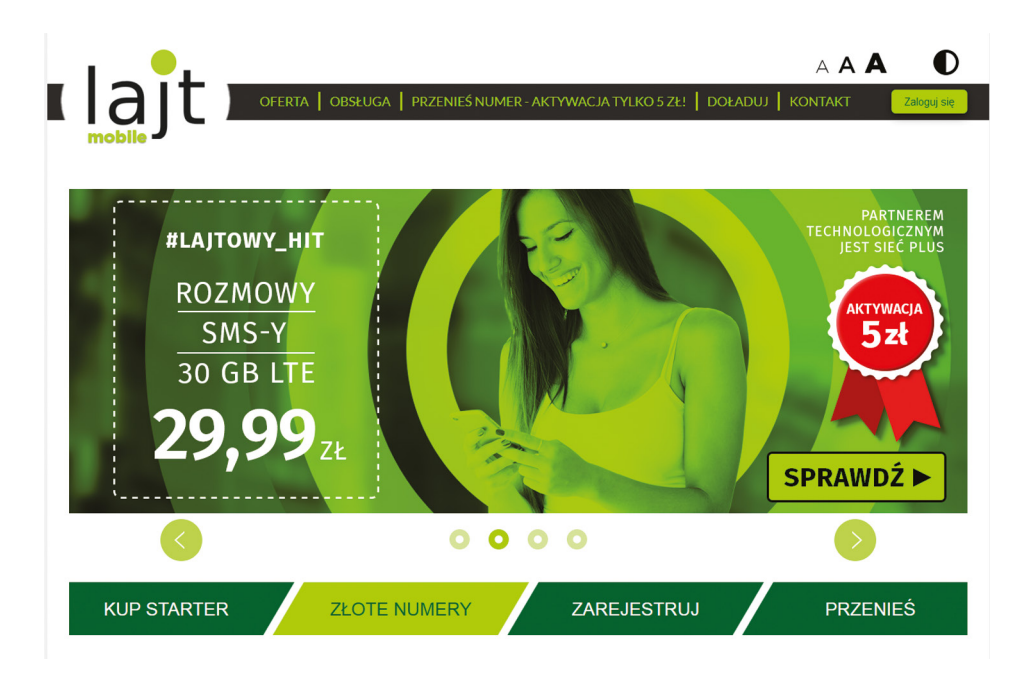

Pola formularza nie posiadają etykiet. Co prawda mają atrybuty ARIA opisujące ich przeznaczenie, ale nie te, które być powinny.

Strona nie zawiera informacji o udogodnieniach.
### **vectra.pl**

 W serwisie hierarchia oraz struktura nagłówków nie jest prawidłowa.

Teksty alternatywne dla grafik nie są adekwatne do ich zawartości. Jest to szczególnie istotne dla tych, które są odnośnikami.

Listy wypunktowane, które są zalecanym sposobem na opisywanie grup linków nie są optymalnie wykorzystane. W serwisie znajduje się kontrolka do zmiany kontrastu, lecz po jej włączeniu nie widać informacji tekstowych, znajdujących się na przyciemnionych grafikach.

Nie wszystkie podstrony posiadają unikalny tytuł, który jest istotny m.in. dla użytkowników posługujących się programami czytającymi.

Obsługa za pomocą klawiatury jest bardzo utrudniona z powodu słabo widocznego fokusa na wielu elementach nawigacyjnych. Kod HTML posiada błędy.

Na podstronie z formularzami wysyłania zgłoszenia pojawiają się podobne problemy z tym, że dodatkowo nie wszystkie pola formularza posiadają etykiety.

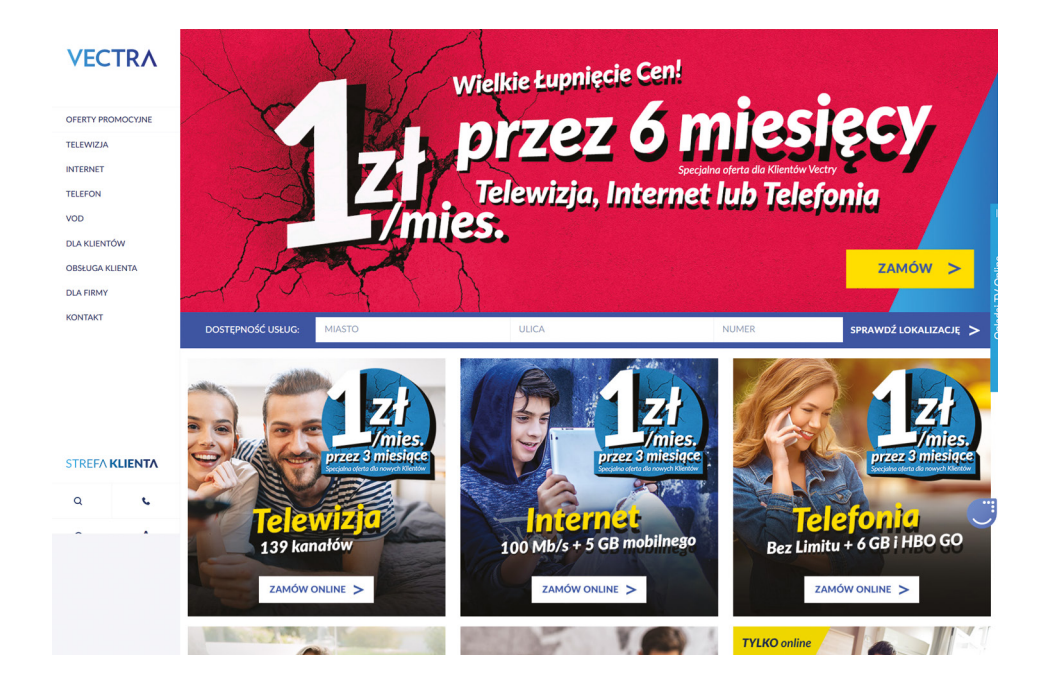

Informacje zostały zamieszczone w zakładce Udogodnienia dla niepełnosprawnych. Informacje spójnie opisują świadczone przez Vectrę udogodnienia.

Chęć skorzystania z tłumacza PJM/SJM należy wcześniej (3 dni robocze) zgłosić na dedykowany adres udogodnienia@vectra.pl.

W zakładce zamieszczone są dokumenty sporządzone dużą czcionką. Brak informacji o dostępności strony internetowej oraz wykazu dostosowanych salonów i oferowanych urządzeń.

[Informacje o udogodnieniach VECTRA](https://www.vectra.pl/LP/udogodnienia-dla-niepelnosprawnych).

# **play.pl**

Serwis play.pl prezentuje wysoki poziom dostępności choć należałoby zadbać jeszcze o kilka elementów. Chodzi o niejednoznaczne linki "sprawdź" czy poprawność kodu HTML.

Niestety cały pozytywny efekt psuje podstrona z formularzem doładowania konta.

Znajduje się tam wiele błędów dostępnościowych: niepoprawna hierarchia nagłówków, nieadekwatne opisy alternatywne dla niektórych grafik, brak skip linków, niewidoczny fokus, który uniemożliwia nawigację za pomocą klawiatury i inne.

Informacje o udogodnieniach na stronie PLAY zostały zamieszczone w stopce strony, co znacznie ułatwia ich odnalezienie.

Sam opis udogodnień można określić, jako wzorcowy. Dokument jest czytelny, podzielony na świadczone udogodnienia. Informacja zawiera wykaz BOK, w których, w których dostępna jest usługa PJM/ SJM. Warto podkreślić, że usługa dostępna jest w godzinach pracy salony (najczęściej 7-22) i nie wymaga wcześniejszego zgłoszenia.

Zarówno w zakładce, jak również w samym serwisie brakuje dokumentów sporządzonych przy użyciu dużej czcionki, te udostępniane są na życzenie Klienta.

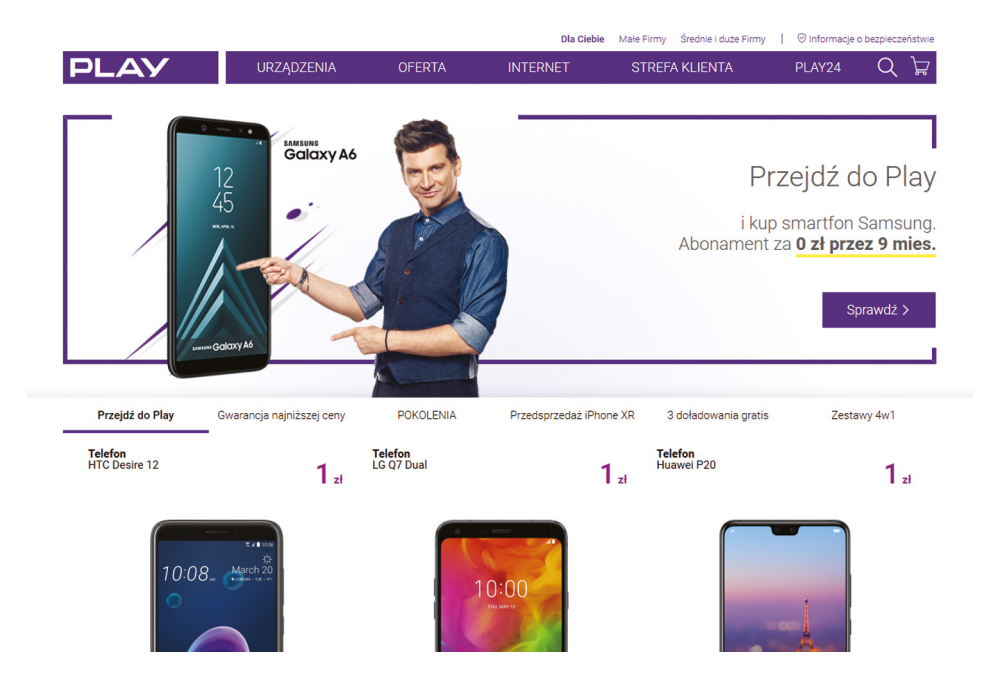

Na stronie brakuje również oświadczenia o dostępności strony.

[Informacje o udogodnieniach PLAY](https://www.play.pl/resources/pdf/2015/Informacja_o_udogodnieniach_dla_niepelnosprawnych.pdf).

### **plushbezlimitu.pl**

Teksty alternatywne dla niektórych grafik nie są adekwatne do ich zawartości jak np.: "Dilerzy".

Nie wszystkie pola formularzy posiadają etykiety. Hierarchia oraz struktura nagłówków nie jest prawidłowa.

Listy wypunktowane, które są zalecanym sposobem na opisywanie grup linków nie są optymalnie wykorzystane.

W serwisie znajduje się kontrolka do zmiany kontrastu, lecz po jej włączeniu nie wszystkie treści spełniają minimalne wymagania.

Nie wszystkie podstrony posiadają unikalny tytuł, który jest istotny m.in. dla użytkowników posługujących się programami czytającymi.

Niektóre odnośniki zawierają niejednoznaczne informacje jak np. "sprawdź".

Obsługa za pomocą klawiatury jest praktycznie niemożliwa z powodu braku możliwości rozwinięcia górnego menu czy przesłania opinii bez użycia myszki.

Zamieszczone skip linki nie działają poprawnie. W serwisie brakuje ogólnej wyszukiwarki treści. Kod HTML posiada błędy.

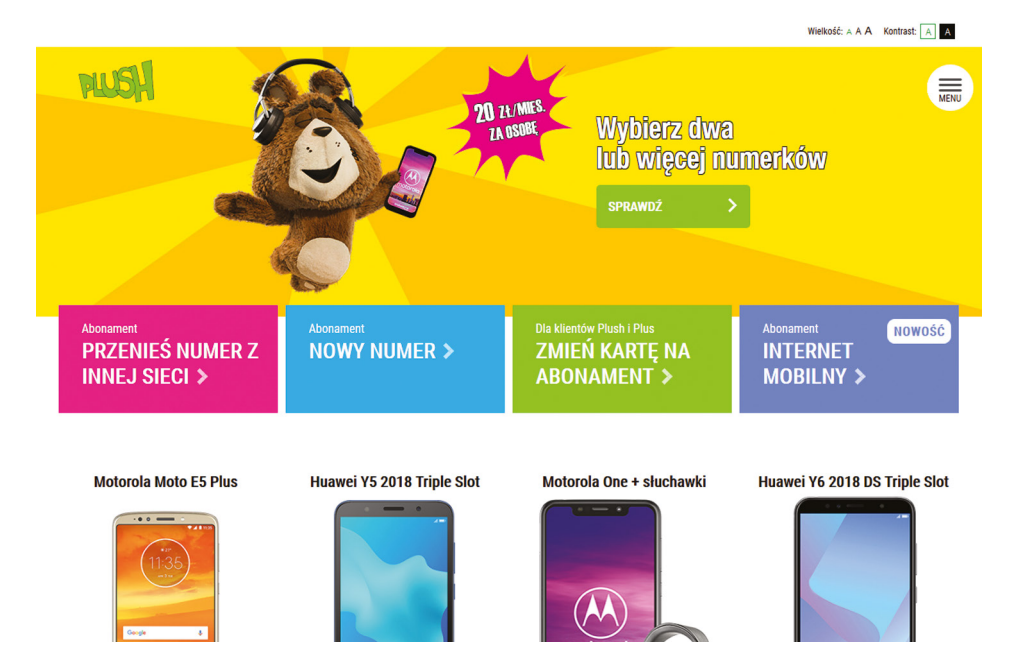

Podobne błędy występują na podstronie z formularzem kontaktowym z tym, że tam dodatkowo nie można w standardowy sposób, za pomocą klawiatury (spacją), zaznaczyć wymaganych pól ze zgodami.

Strona nie zawiera informacji o udogodnieniach.

## **plus.pl**

W serwisie hierarchia oraz struktura nagłówków nie jest prawidłowa.

Teksty alternatywne dla niektórych grafik nie są adekwatne do ich zawartości. Jest to szczególnie istotne dla tych, które są odnośnikami.

Listy wypunktowane, które są zalecanym sposobem na opisywanie grup linków nie są optymalnie wykorzystane.

Niektóre odnośniki zawierają niejednoznaczne informacje jak np. ikony do portali społecznościowych.

Obsługa za pomocą klawiatury jest praktycznie niemożliwa z powodu braku możliwości rozwinięcia górnego menu bez użycia myszki.

Pole i przycisk formularza wyszukiwarki nie są poprawnie opisane. Jeden ze skip linków nie działa. Kod HTML posiada błędy.

Na podstronie z formularzem zamówienia nie wszystkie pola posiadają etykiety. Ponadto niepotrzebnie podczas nawigacji za pomocą klawiatury aktywują się etykiety pól. Powoduje to problemy dla osób korzystających z czytników ekranu.

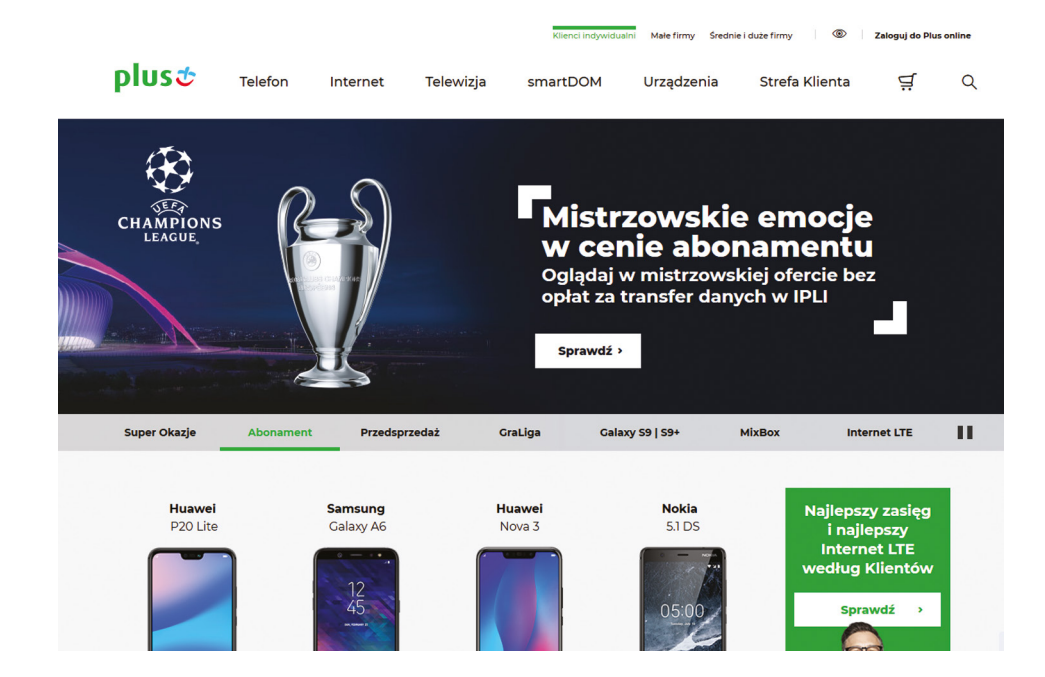

Na stronie Plusa nie znajdziemy linku do informacji o udogodnieniach, aby do nich dotrzeć należy skorzystać z wyszukiwarki.

Same informacje są kopią rozporządzenia, która została uzupełniona o nazwę operatora. Informacje o udogodnieniach zostały zamieszczone w zakładce Aktualności i komunikaty w 2014r., co w istotny sposób utrudnia odnalezienie artykułu bez wyszukiwarki.

W zakładce, jak również na samej stronie operator nie zamieszcza dokumentów sporządzonych przy użyciu dużej czcionki. Na

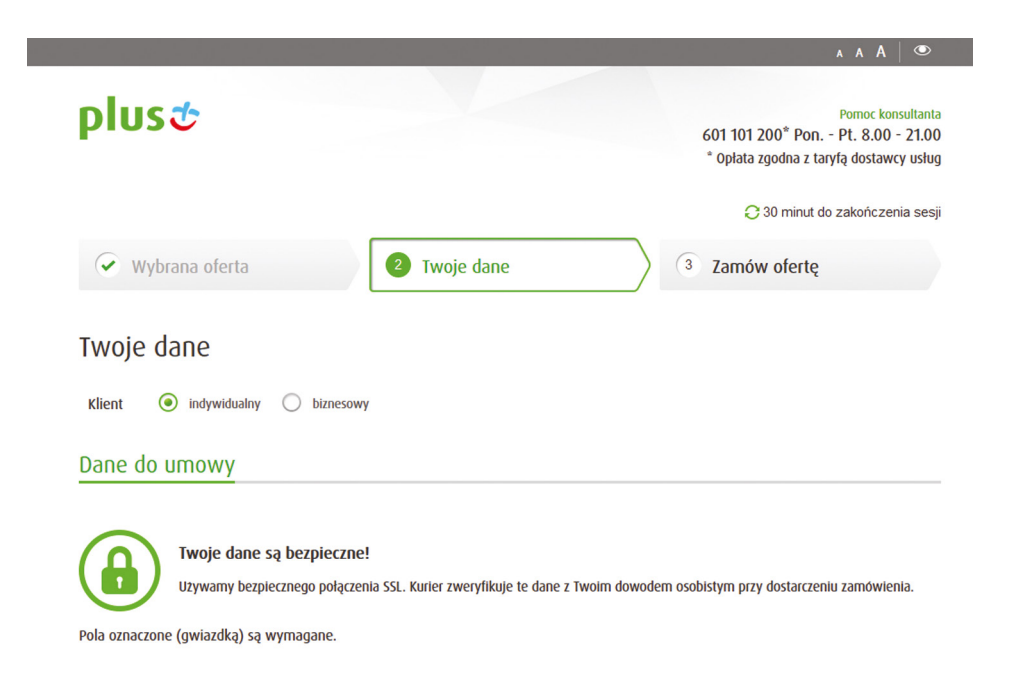

stronie nie można również odnaleźć oferowanych przez operatora urządzeń końcowych z udogodnieniami.

W zakładce o udogodnieniach zamieszczona jest informacja o salonach, w których dostępna jest usług PJM/SJM. W celu skorzystania z usługi operator wymaga wcześniejszego zgłoszenia (minimum 3 dni robocze wcześniej) za pośrednictwem numeru telefonu 601 102 601. Usługa tłumacza PJM/SJM nie jest dostępna z poziomu strony operatora.

Brak informacji o dostępności strony internetowej.

#### [Informacje o udogodnieniach PLUS](http://www.plus.pl/aktualnosci-i-komunikaty/informacje-o-udogodnieniach-dla-osob-niepelnosprawnych).

**UKE** 

**www.uke.gov.pl**